# Why use a small 8-bit processor when there are cheap powerful 32-bit?

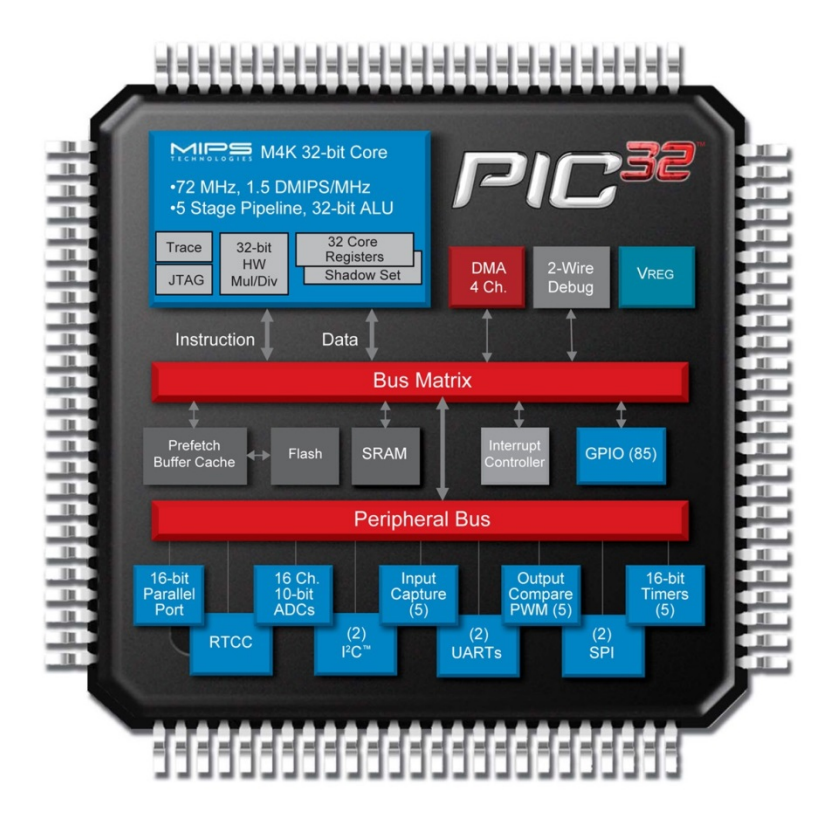

#### 8-bit processor close to the sensor?

- A simple sensor often has a weak output signal. It may need to be connected with an **expensive cable**.
- An expensive sensors with "integrated electronics" can get by with a **simple cable**.

*The cost of both options can very well end up to be the same!*

*Thus smart to embedd an 8 bit processor inside the sensor!*

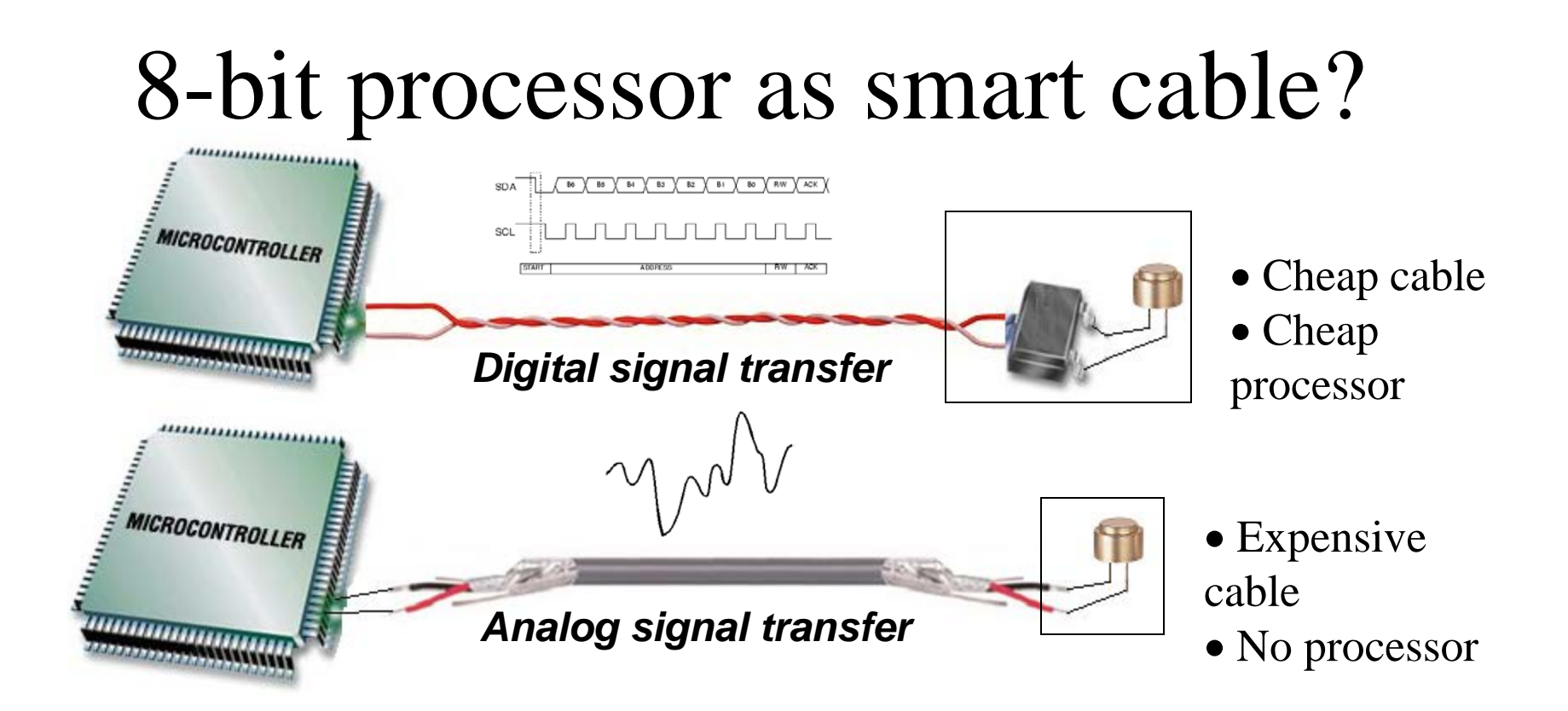

How many 8 bit processors can you get for the cost of a meter cable? The processor as cable replacement!

#### **PIC** 8-bit processor

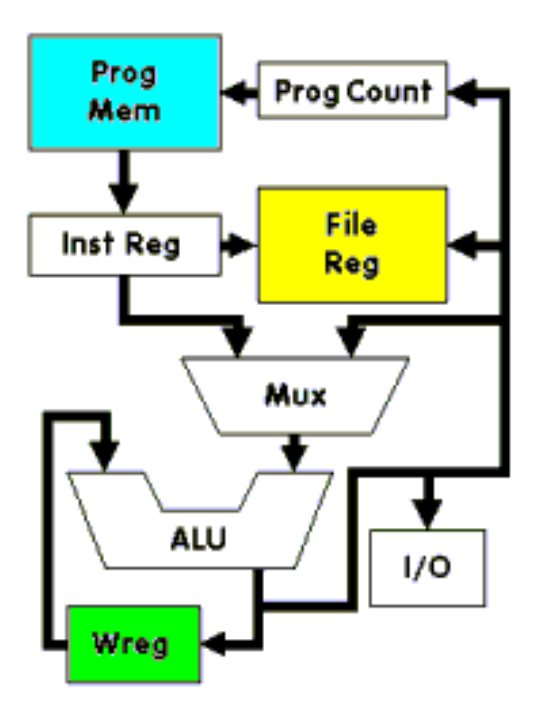

**PIC** (**P**eripheral **I**nterface **C**omputer) are inexpensive computer circuits with "all in one".

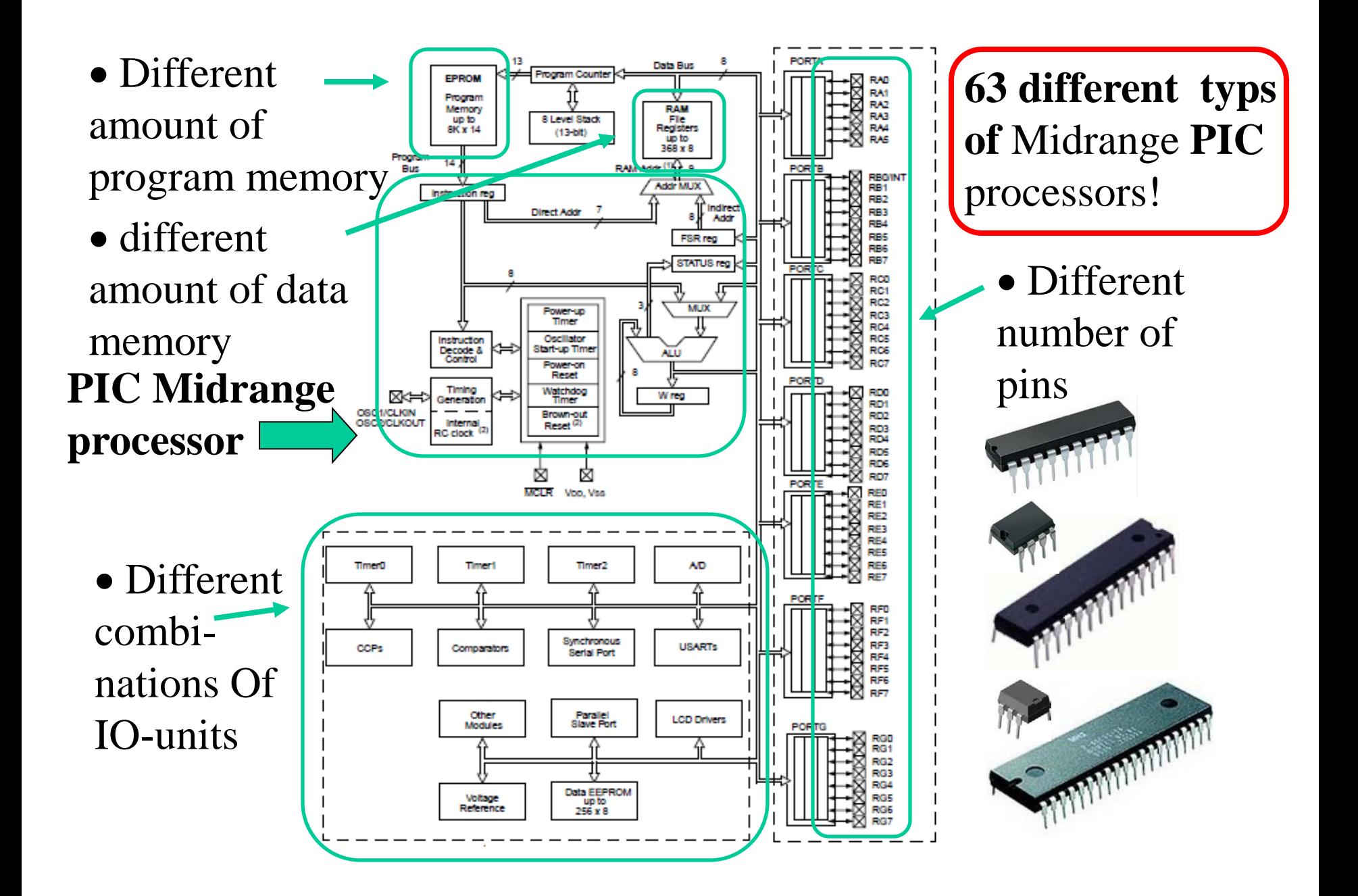

# The business idea - buy only as much as you need

Develop your application on a processor with "little of everything".

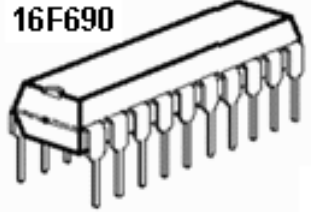

To the finished product then use just exactly how much you need.

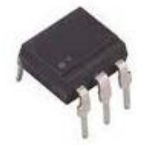

#### ELFA's *cheapest* PIC-processor

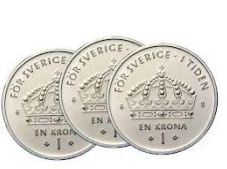

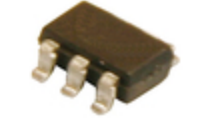

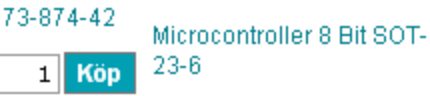

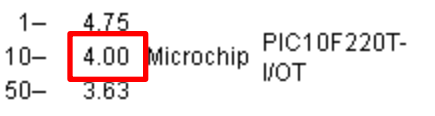

**4 kr** each if you buy 10 ...

Programmemory: 384 words RAM-memory: 16 Byte 8 bit AD-converter 2 channels Internal oscillator 4 MHz TIMER0 Voltage 2…5,5 V Typical current consumption: 175μA

**PIC10F220T-I/OT** Can be compiled with **Cc5x** – includefile exist

*When computing power is so cheap there opens up completely new possibilities…*

*This is one reason why it might be good idea to learn PIC processors!*

# The built in IO devices increases 8-bit processors' **performance**

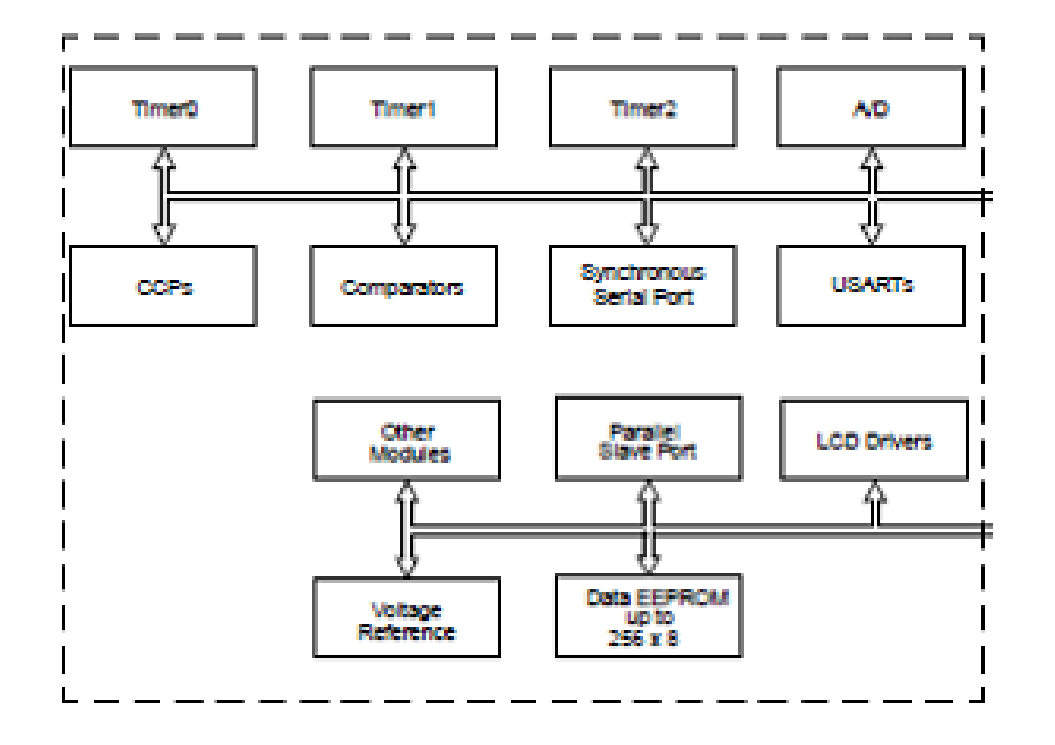

IO ports and IO bits, timers, Capture/Compare/PWM, Analog comparators, ADC, Serial ports, voltage references, data EEPROM, etc.

# The same IO devices can then be found also in larger processors

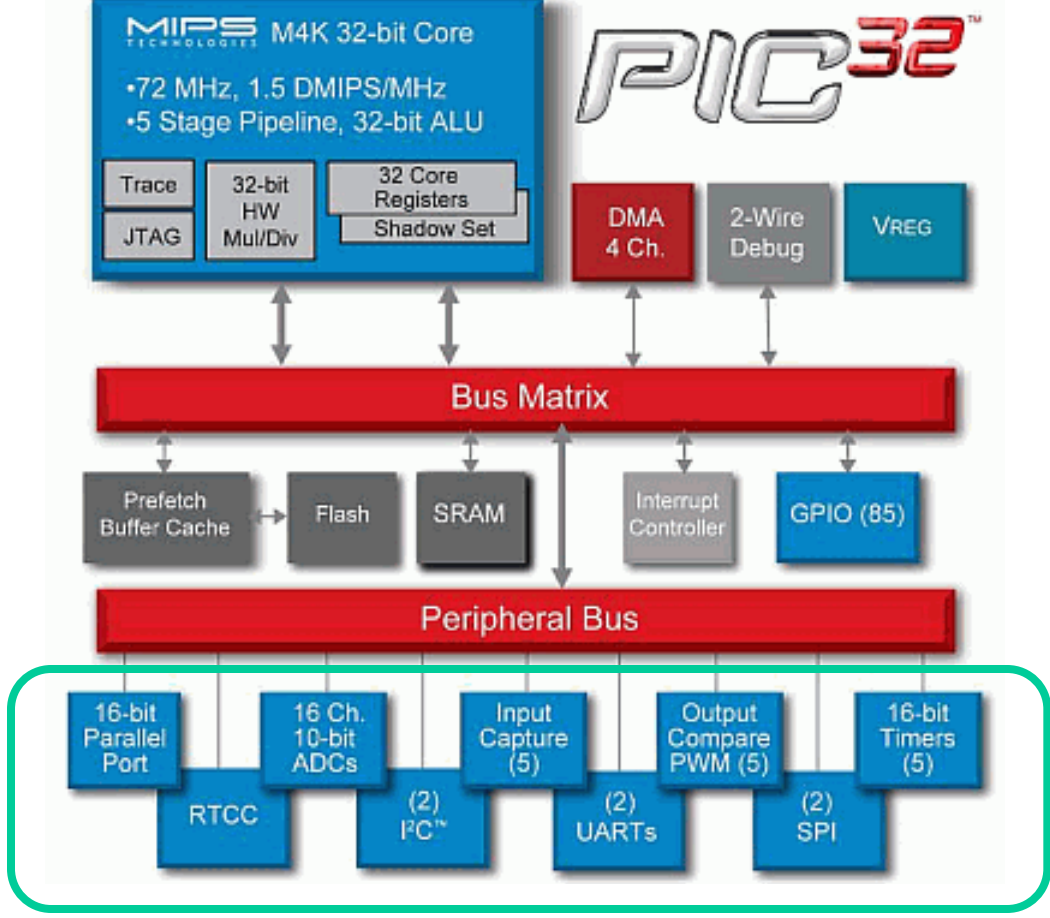

#### **The course is all about connecting electronics to the IO devices**

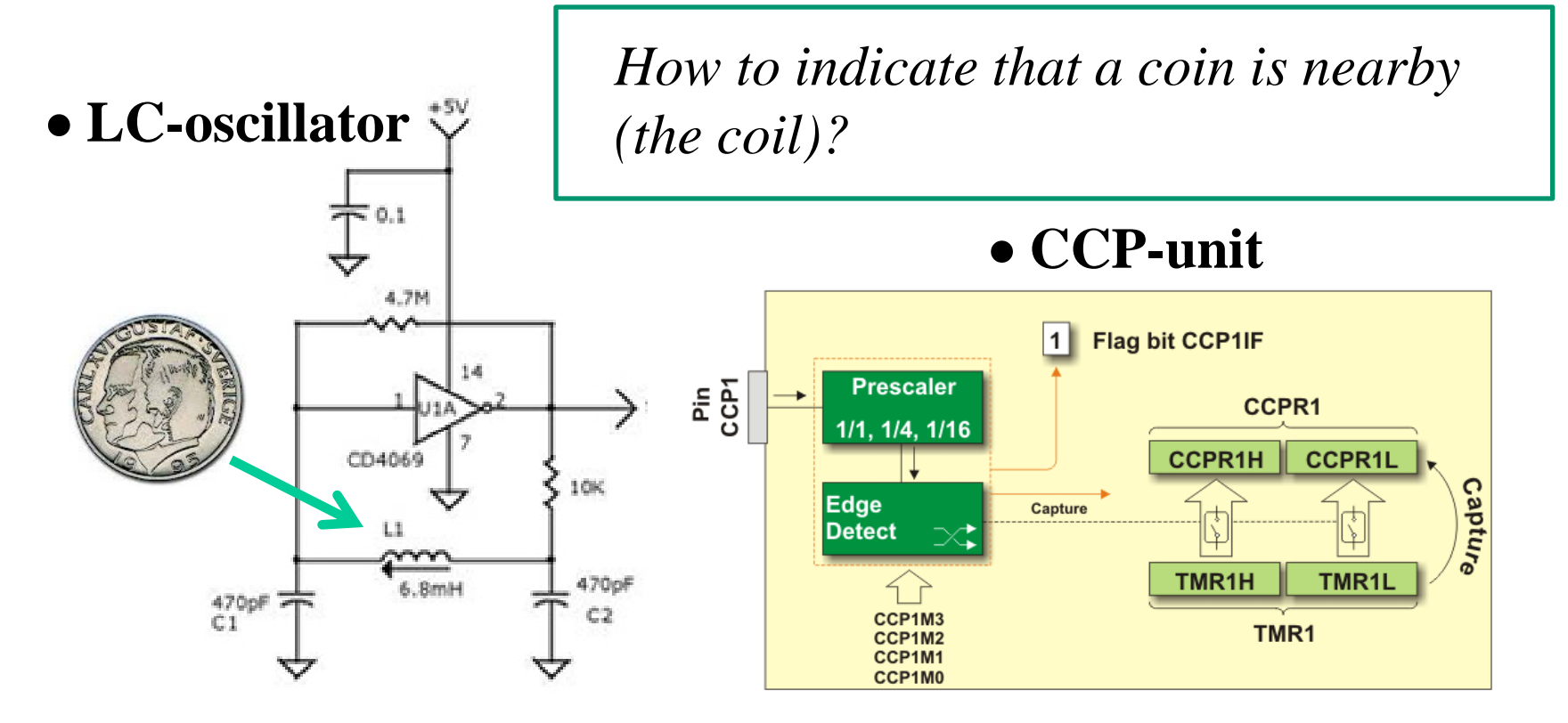

*Circuit Theory and PIC processor!*

#### *You will, for example, get to know how an inductive sensor works…*

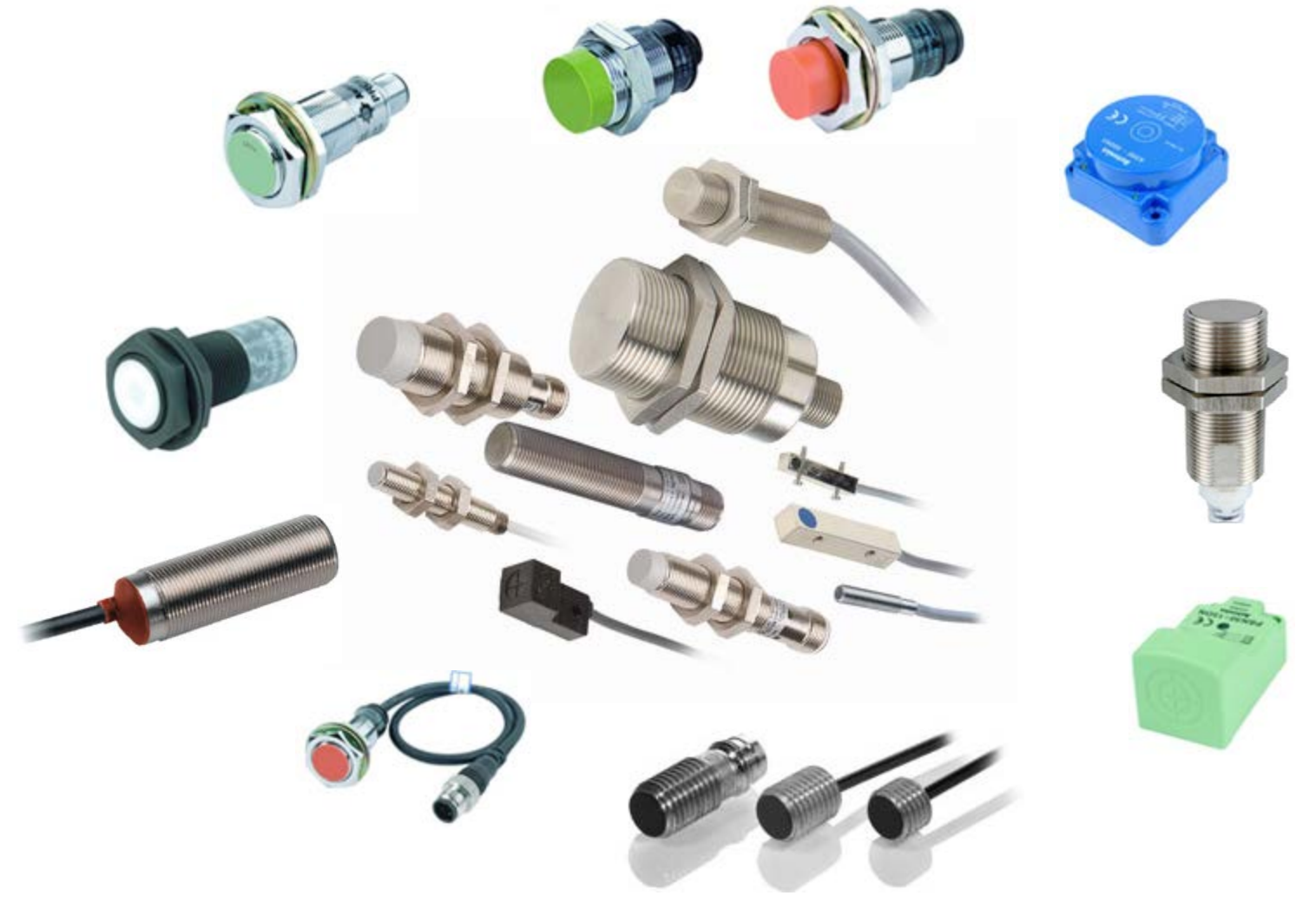

#### PIC16F690

#### **PIC** 8-bit processor

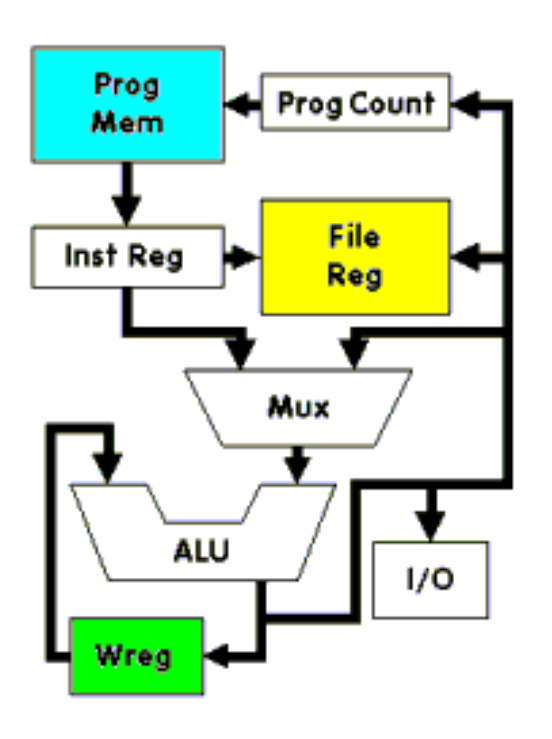

PIC (**P**eripheral **I**nterface **C**omputer) are inexpensive computer circuits with "all in one".

**Prog Mem**. Program memory.

**File Reg**. Data memory and special registers. The special register are connected to IO, for example the chip pins.

#### Program memory

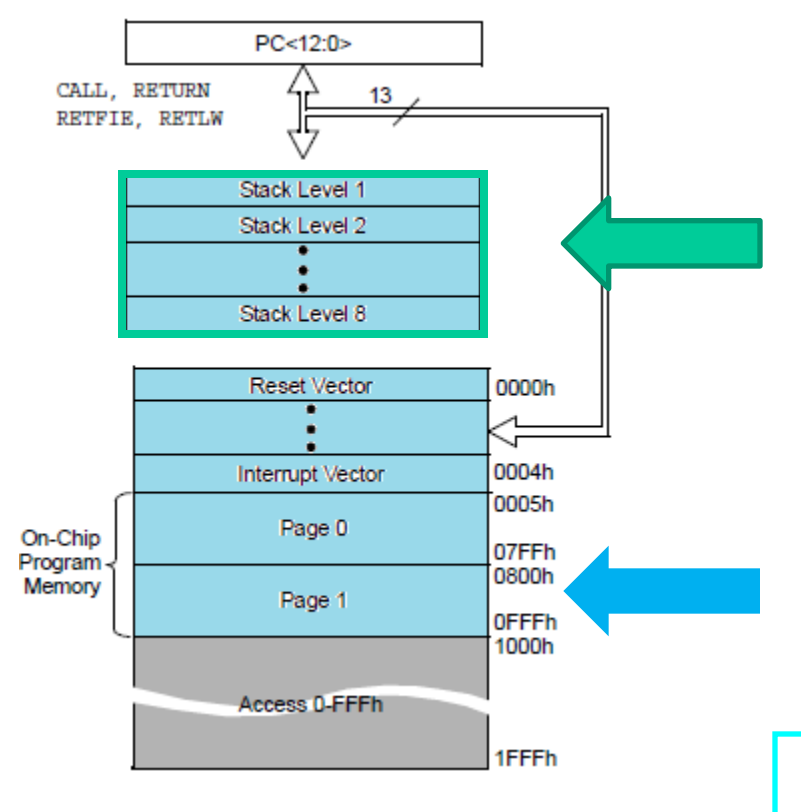

**Stack** only for return adresses (8), not for parameters.

Program memory. PIC16F690 has 7 kByte FLASH. **4096 word** a' 14 bit.

#### 16F690 Program memory

PIC-processor **GOTO** and **CALL** instructions can directly reach addresses within **2 k** (opcode has **11** addressbits).

16F690 has **4 k** program memory, so one has to choose new "page" in the programmemory.

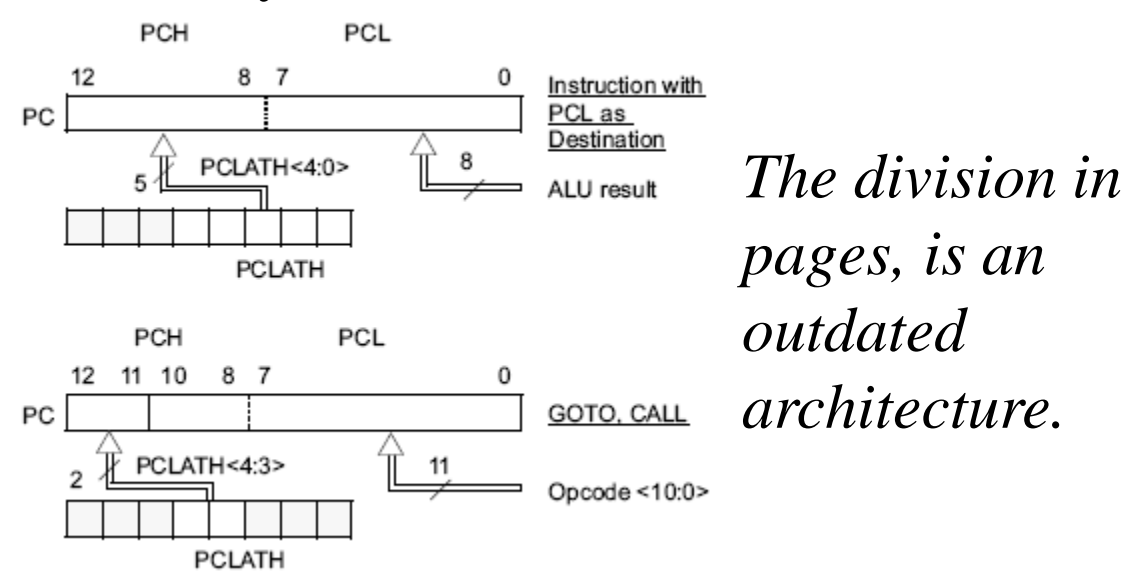

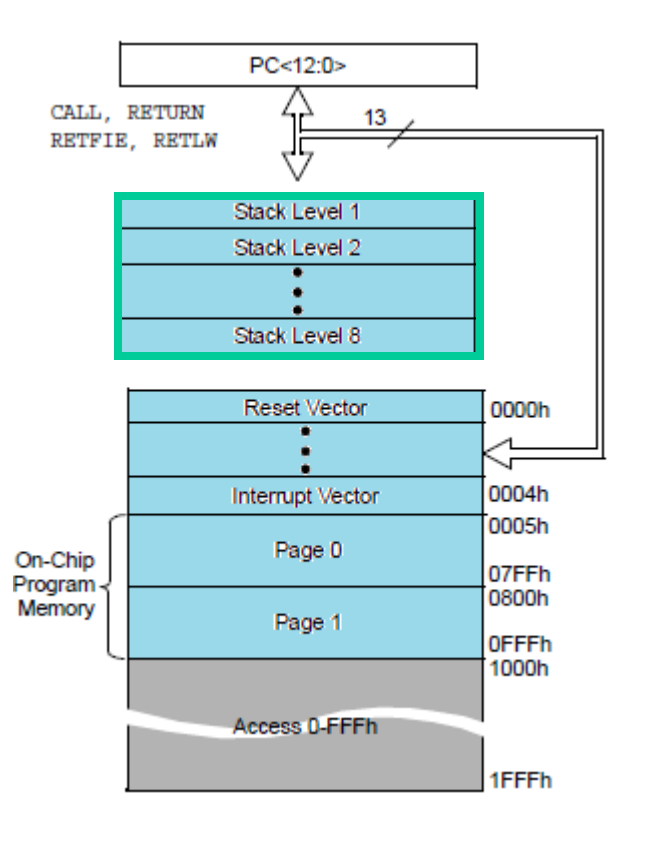

# Code pages

PIC processors have the program memory divided into "code pages"?  $(0, 1, 2, 3)$ , about 2048 instructions. The compiler **Cc5x** begins to put code on page 0 and gives error when this page is not enough. Should this occur you write there instructions? #pragma codepage 1, then further instructions end up on the next page (and so on code page 2 if necessary).

To get compact code a thorough "page planning " is needed, something that one hardly cares about during prototype development.

# Data memory register File

PIC processor data memory is the Register File. It consists of SFR, special function registers, and the GPR General-purpose registers which are the actual data memory.

SFR registers are connected to the processor IO. Mapped RAM, same register is found in all banks - you do not have to change rambank!

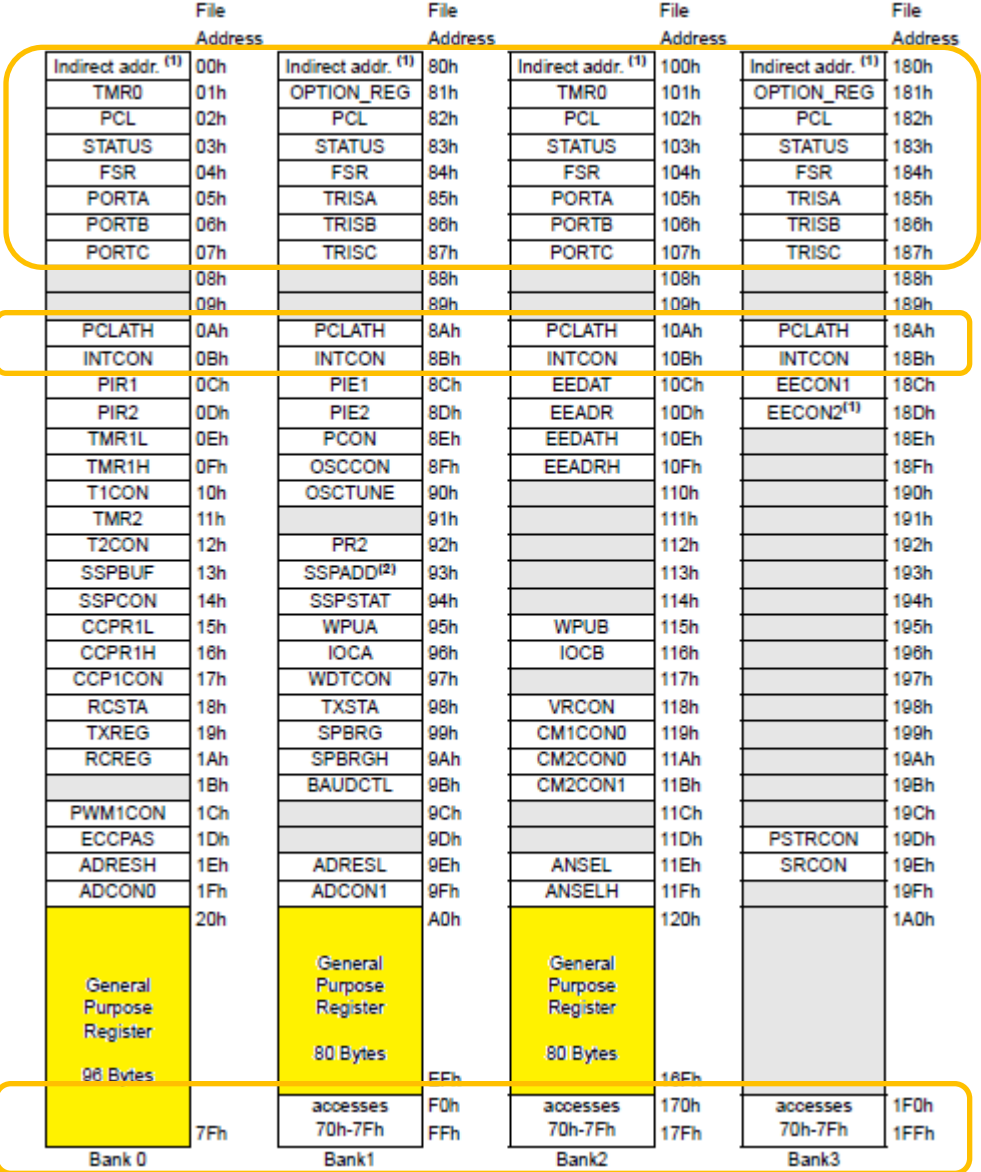

#### **RP1** and **RP0**

#### One chooses bank with the bits **RP1** and **RP0** in **STATUS** register

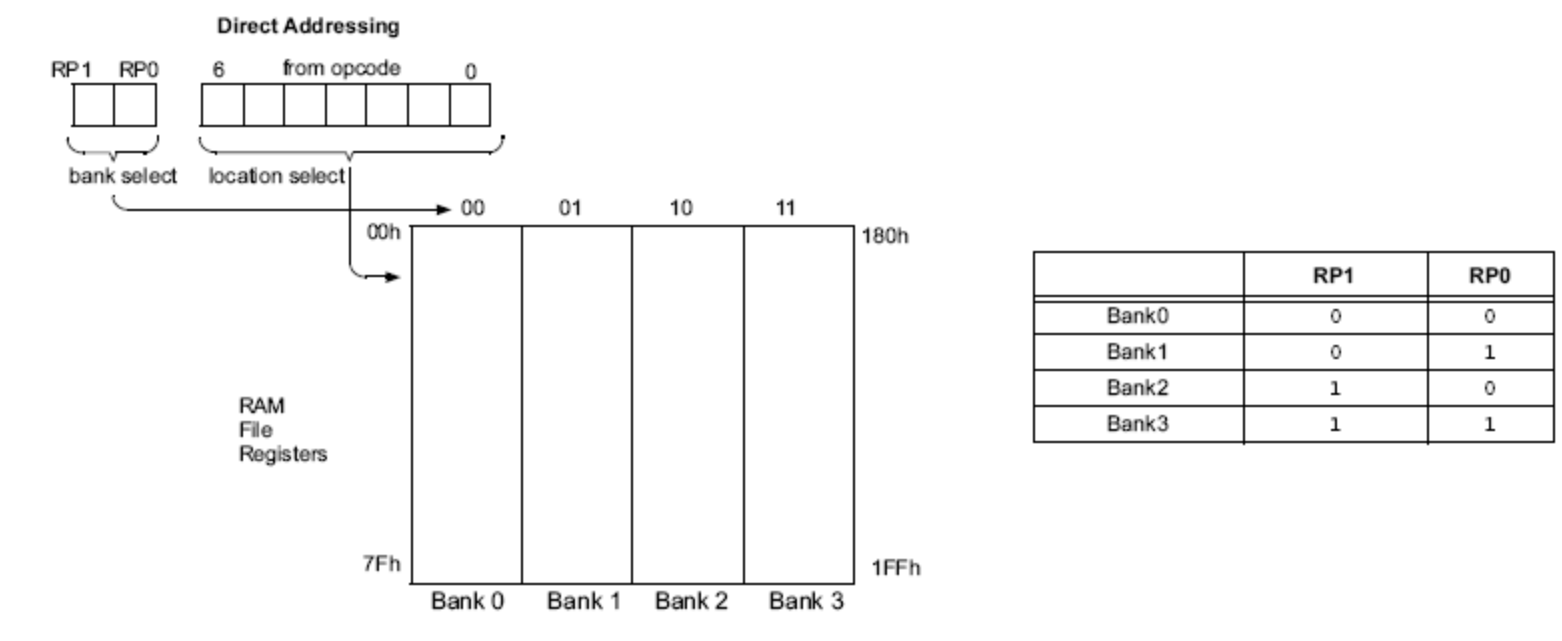

*The division of data memory in RAM banks is an outdated architecture.*

# The compiler can choose for us!

The PIC processor's register area (RAM) is divided into "ram banks" (0, 1, 2, 3). **Cc5x** begins to fill rambank 0. You can change rambank with instruction #pragma Rambank 1 and then all variables that are declared are placed in the next rambank (rambank 1). Some memory cells are found in the **same place** in all ram banks, known as mapped RAM. You can choose to place variables as "mapped ram" (as long as there is space) with the instruction #pragma rambank -.

Best use of RAM banks requires a lot of planning, something one hardly cares about during prototype development.

# PC, IR, ALU, W-register

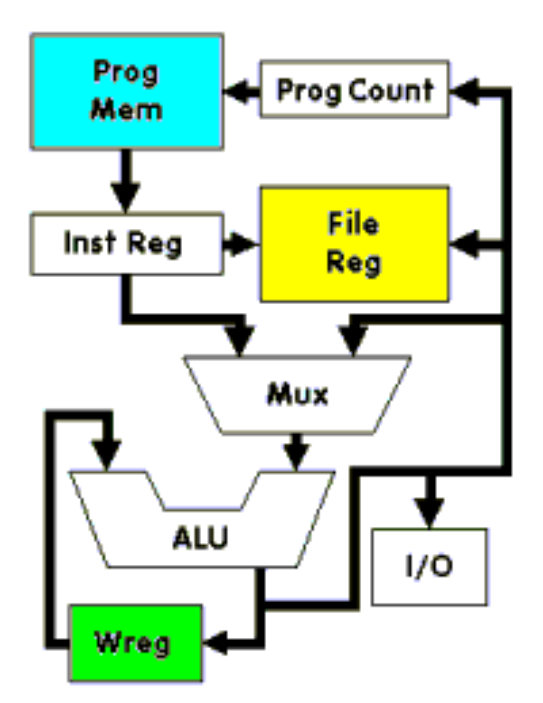

**Prog Counter**, PC. Programcounter register points to where in program memory the current instruction is. It is incremented automatically after each executed instruction.

**Inst Register**, IR. Instruction register holds the code for the current instruction.

A**LU**. Arithmetisc Logic Unit handles the calculations.

The vast majority of operations are performed through the working register, W-reg. This is the PIC processor "wasp waist".

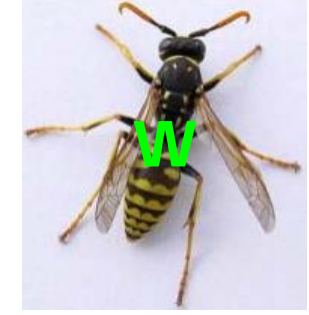

#### Harvard vs Von Neumann

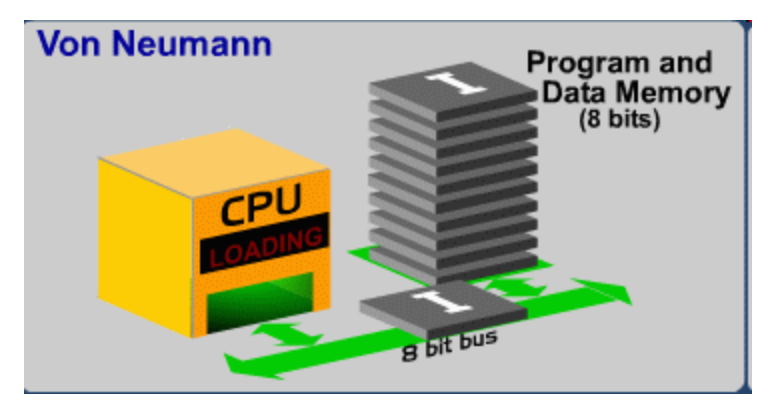

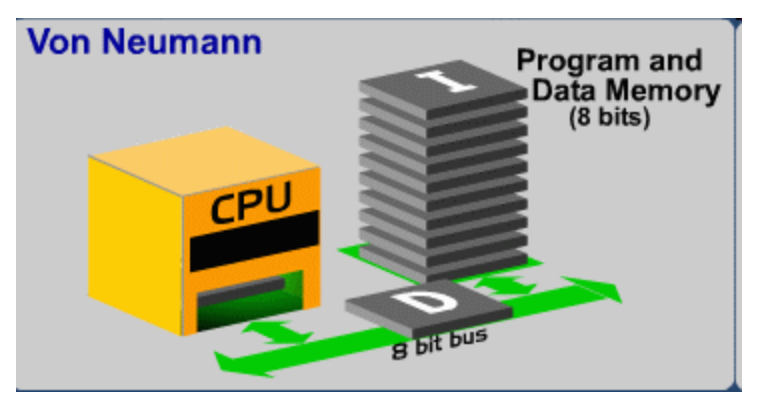

Harvard is (twice) faster ... tions and data.

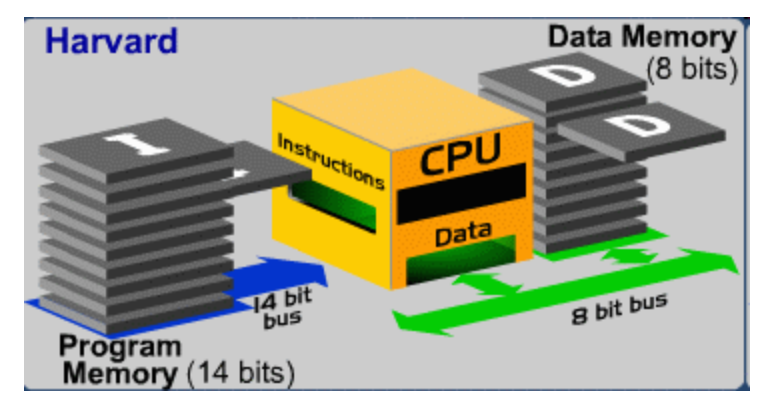

- • **Von Neumann** architecture have a common bus for instructions and data.
- **Harvard** architecture has *different* busses for instruc-

#### CISC vs RISC

- **CISC** (Complex Instruction Set Computer) Eg. Intel PC, has **700** instructions.
- **RISC** (Reduced Instruction Set Computer) Eg. Microchip PIC, has **33** instructions.

These concepts are now obsolete. Intel processors are still classified as CISC - but they have advanced architecture that utilizes all the best of RISC…

#### KIA's factory in Slovenia

#### **A car every minute is leaving the band – does it take one minute to build a car?**

No at KIA's factory outside Zilina it will take 18 manhours to build a car (this is worldrecord! Toyota will need 30 manhours).

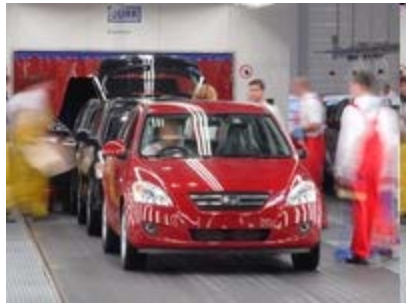

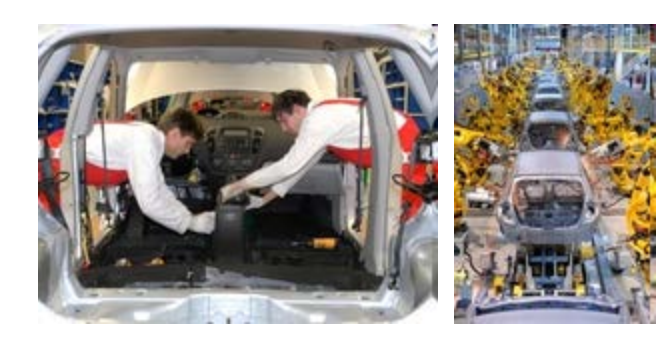

The solution is a **Pipeline**. 18 hours is 1080 minuts, så build is done in parallell at 1080 one minute stations. The factory has 3000 employees working in three shifts, ie 1000 workers per shift. Many of the station are thus completely robotized.

# **Fetch and Execute**

#### **FIGURE 3-3:**

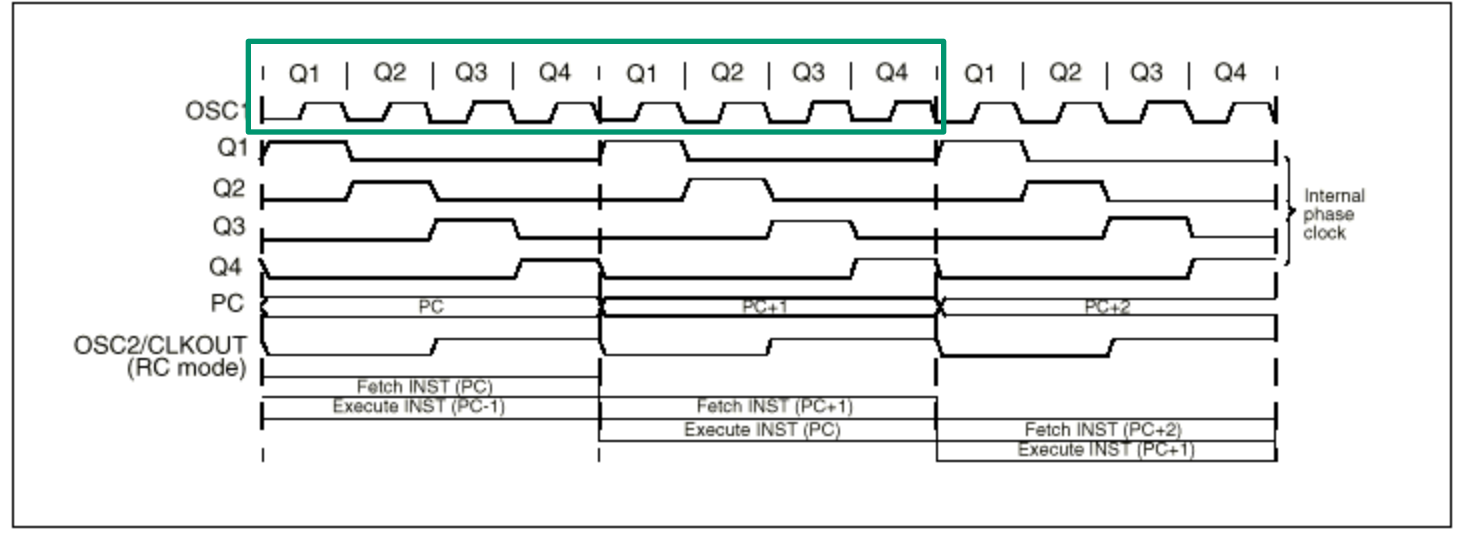

PIC has Harvard architecture and can therby **Fetch** an instruktion *at the same time* it is **Executing** the previous instruction. It will take *8 clock cykles* to finnish an instruction. We have a **two step pipeline**, so there will be one instruction *finnished* after each fourth oscillator-clockcykel. With a 4 MHz clock this is 1.000.000 instructions/sec. Each instruction will take **1** µ**s**.

#### Instruction format

PIC is a classisc RISCprocessor with only 33 instructions …

Instructions are **14** bit

- OP-code *what* to be done – is **6** bit (or 3 bit).
- The rest of the bits are used to tell – *with what* it should be done.

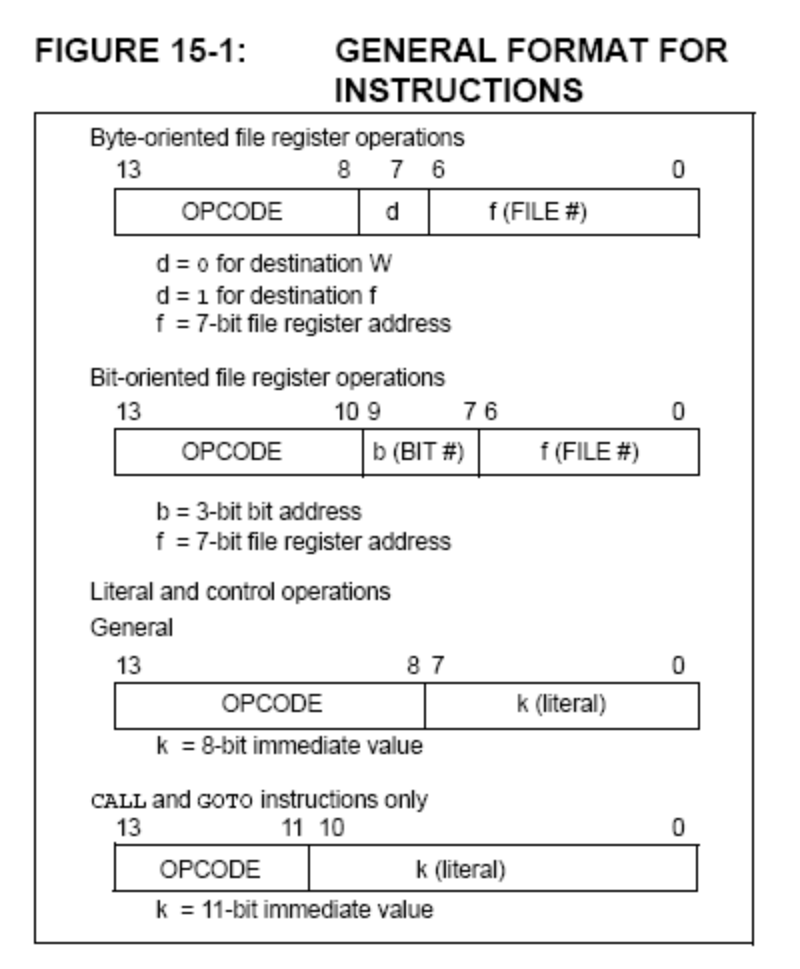

### Byte operations

Ex. Addition of numbers in **FILE**, data memory, and working-register **W**. The result is stored lagras in workingregister or data memory – and the initial number will be overwritten.

ADDWF f,d ADDWF f,**0**; W=f+W eller ADDWF  $f$ , 1;  $f=f+W$ 

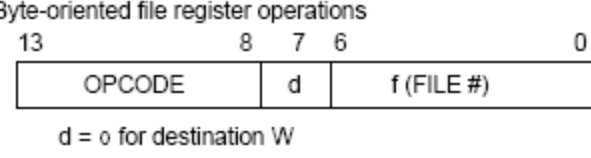

 $d = 1$  for destination f

 $f = 7$ -bit file register address

In the same way: SUBWF f, d

Assembler instructions are written as easy to remember abbreviation **mnemonics**.

# More Byte operations

Some special cases of addition and subtraction, increase by one respective decrease by one, have their own instructions. Like the reset of register.

#### **INCF f,d DECF f,d CLRW** resp **CLRF f**

If you want to copy content between the memory and the working register one does it with

#### **MOVF f,0; W=f**

or between working register and memory with **MOVWF f; f=W**

*Move mean really Copy!*

#### Program constants

Programconstants as number 17 or the letter 'A' are stored inside instructions.

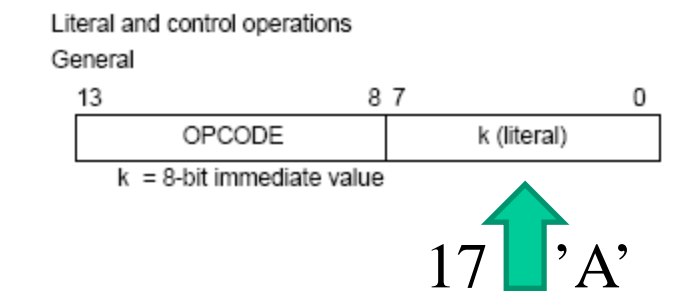

k is a "**Literal**", a Byte constant, stored inside the instruction **MOVLW k; W=k**. At the execution of the instruction the constant will be transfered to the working register.

More Literal-instructions: **ADDLW k; W=W+k SUBLW k; W=W-k**

#### Bit operations

PIC processor has direct bit operations.

Bit-oriented file register operations

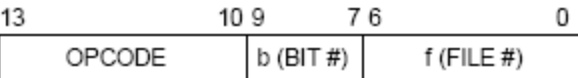

 $b = 3$ -bit bit address  $f = 7$ -bit file register address

**BCF f,b** Clear bit **b** in File nr **f** (bits are numbered 0…7) **BSF f,b** Set bit **b** in **f**

# Program jumps

- **GOTO k** Program jump
- **CALL k** Subroutine call

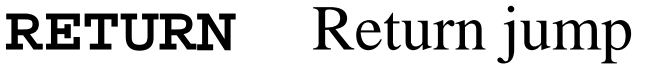

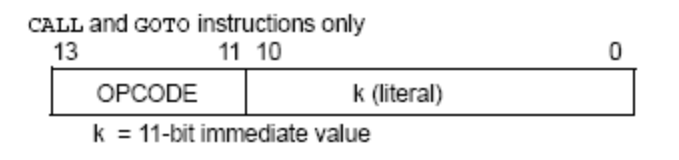

Instruction **GOTO** changes PC to the value of Literal k which for this instruction is **11** bit (and two extra bits from register **PCLATH**). PC now continnues to exequte the program from the new place.

When **CALL** instruction, first the PC value is stored in a *stack register*, then its the same as with **GOTO**. At instruction **RETURN** the previous value of PC is retrieved from the stack register and the program continnues with the instruction that follows after the CALL instruction.

### Conditional tests, skip

PIC processor has some instructions to test whether conditions are met and, if so, skip, the next instruction. The next instruction is then usually a GOTO instruction.

**DECFSZ f,d**; f - 1 but skip "next" *if* 0-result **INCFSZ**  $f$ **,**  $d$ ;  $f + 1$  skip *if* 0 (registers can "turn around"!) **BTFSC f,b**; skip *if* bit b in f is 0 (Clear) **BTFSS f,b**; skip *if* b in f is 1 (Set)

This counterintuitive thinking "don't jump if ..." is a bit special for PIC and no longer common to other processor types.

# Why skip?

The outcome of a test often means that one needs to do an additional instruction that one would not otherwise do.

skip instruction skips this extra instruction, and because jumps always takes twice as long as other instructions, so take the instruction sequence always the same time to execute regardless of the result!

*This can be seen as a feature of the PIC processor's instruction set.*

### **NOP** No Operation

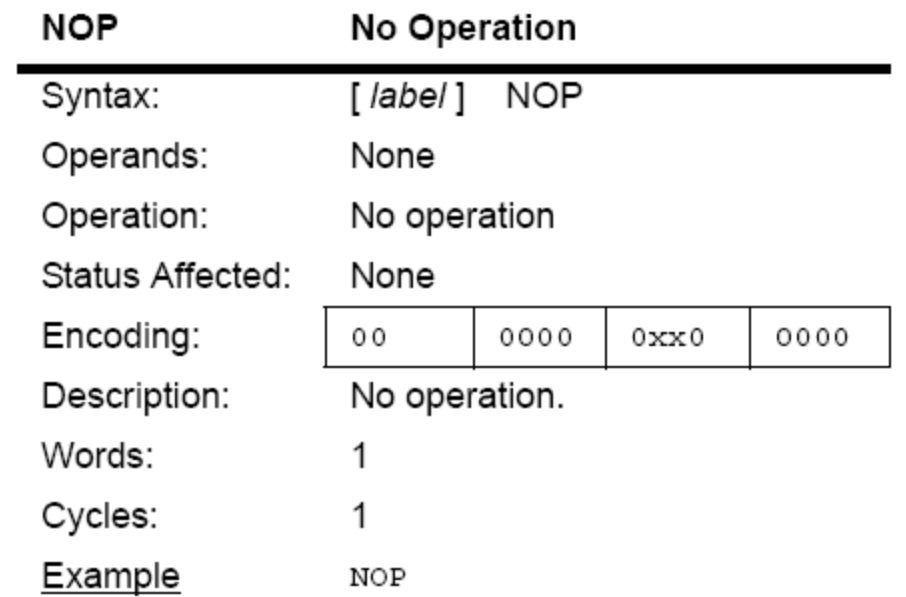

Processors generally have an instruction that does "nothing". It can be added to equalize the time differences between different paths in the program.

#### How long time does instructions take?

The processor internal clock uses 1/4 of the oscillator frequency. Usual is 4 MHz crystal and then there will be 1 MHz clock speed. Most operations are performed in one clock cycle, ie, takes **1**µ**s**. The instructions that affect the PC takes two clock cycles, ie, **2** µ**s**.

**GOTO**, **CALL**, **RETURN** Allways take 2 cycles,

**DECFSZ**, **INCFZ**, **BTFSC**, **BTFSS** takes 2 cykles when they create "skip", otherwise 1 cykle.

*One can calculate the PIC processor execution time with finger counting!*

#### Ports

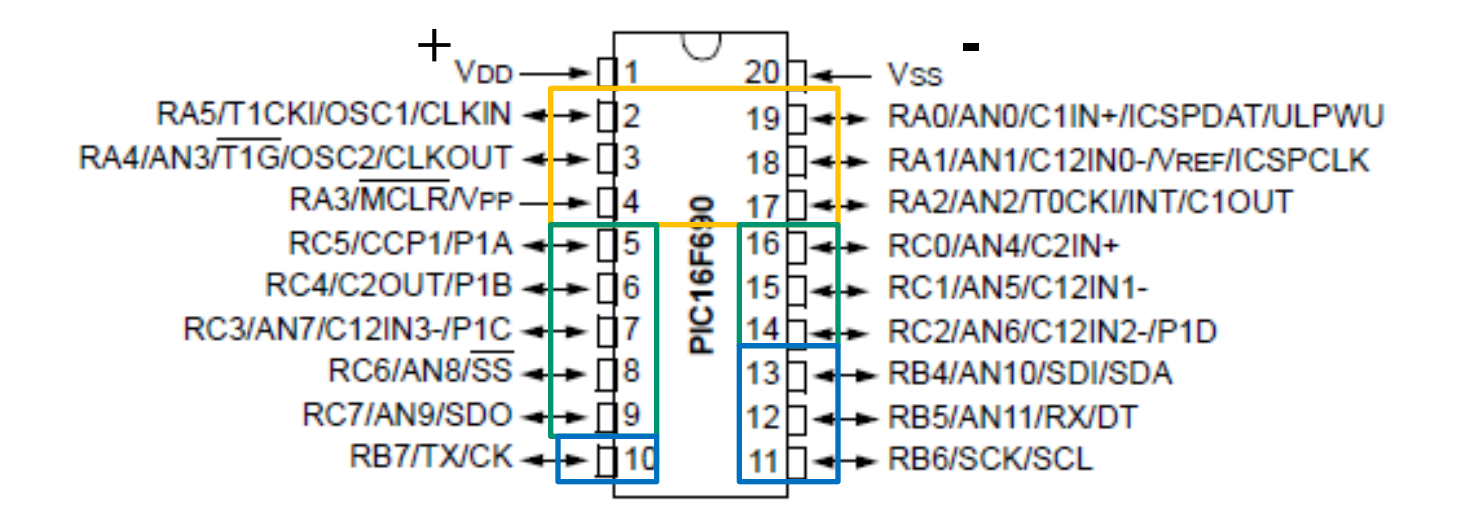

Of the PIC circuit pins 6 are bundled to a **PORTA** and 8 to a **PORTC**, 4 to a **PORTB**. The pins can also be used alone, and apparently they can have many optional features.

#### Tris-register

If a pin is to be used as **input** or **output** depends on settings in a TRIS-register.

**TRISA** and **TRISB** and **TRISC**

If the "corresponding" bit in trisregistret is **1** the pin is used as an input, if it's **0** as an output!

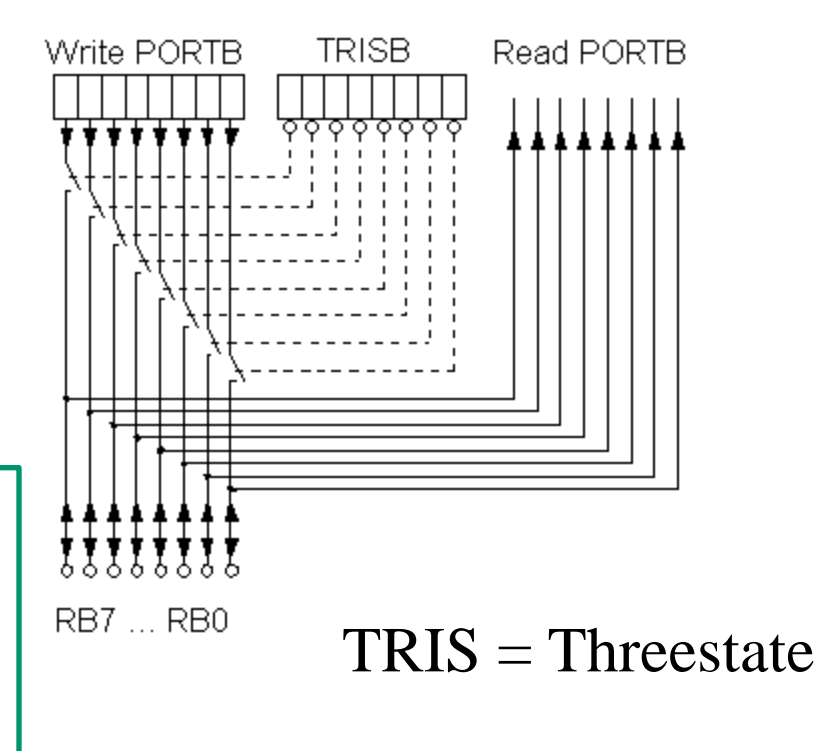
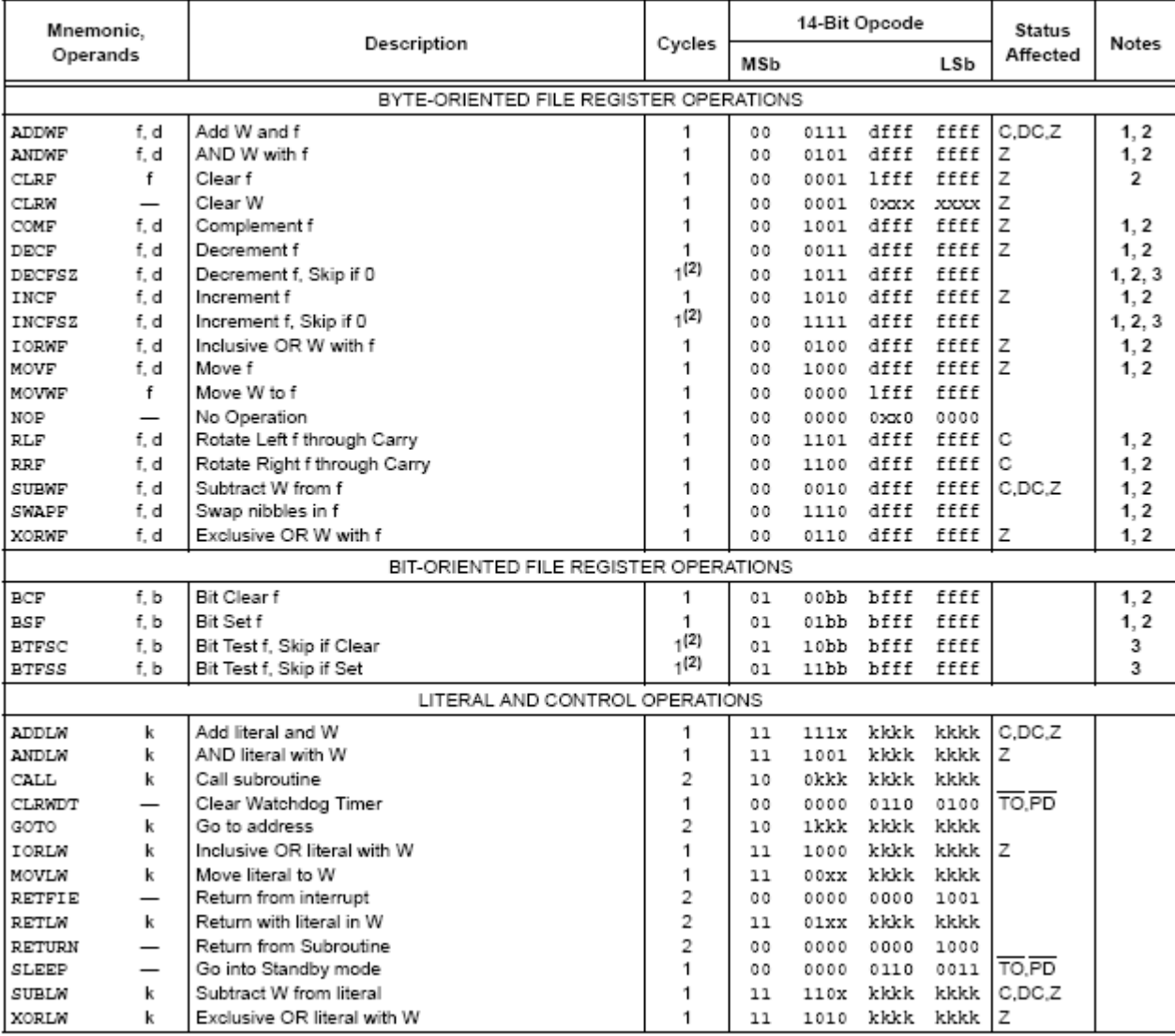

#### TABLE 15-2: PIC16F627A/628A/648A INSTRUCTION SET

### An Assembly program

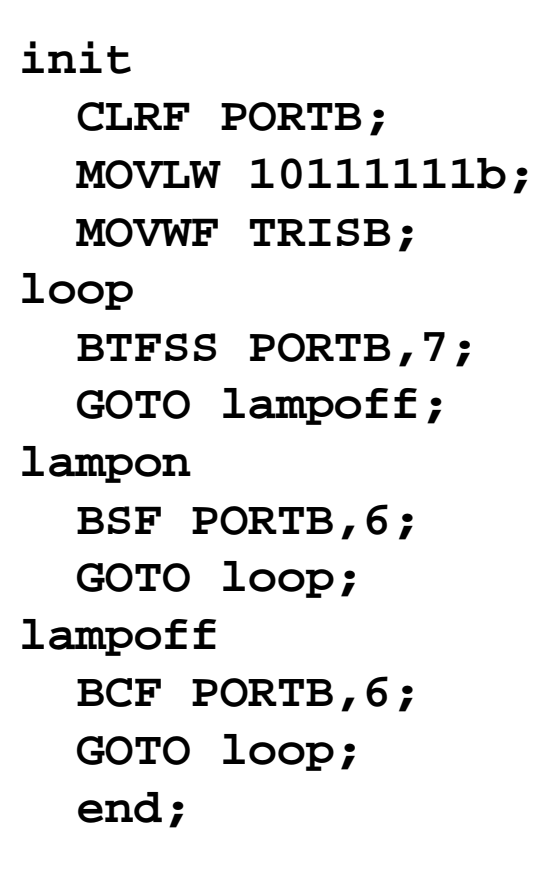

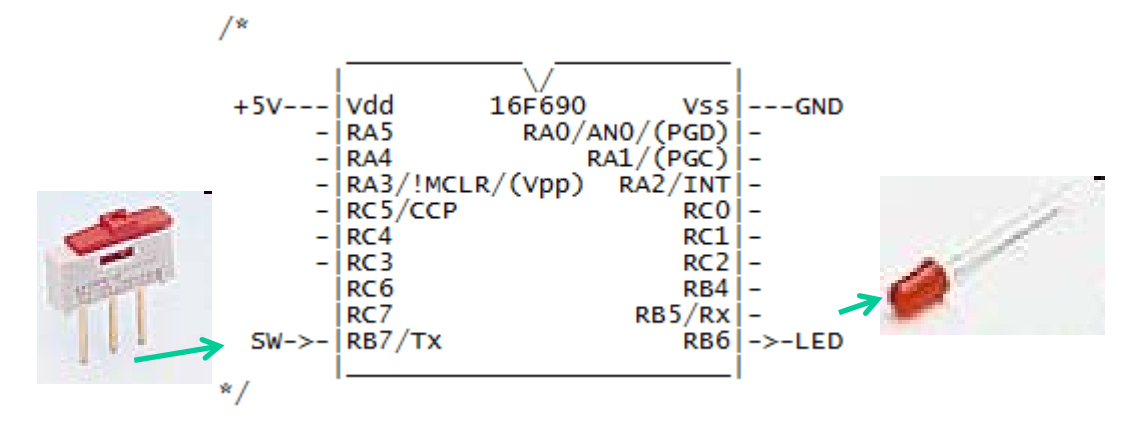

The program lights on and off the LED on the command from the switch.

(This of course could be done without PIC - but then it's no sport!)

# Commented assembly program

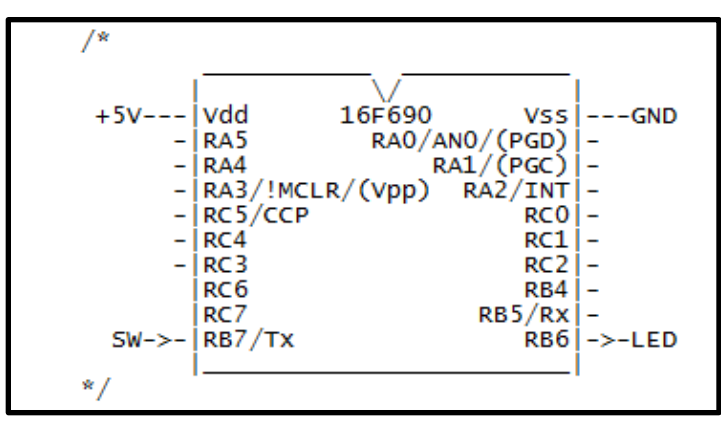

Assembly language program is called "spaghetti programming". It becomes easier to follow the program jumps when you draw out the arrows.

**init CLRF PORTB; reset register portB MOVLW 10111111b; get a constant to the working register W MOVWF TRISB; copy the constant to trisB register**  $\rightarrow$ loop  **BTFSS PORTB,7; skip next instruction if portb.7 = 1 GOTO lampoff; jump to "lampoff" lampon BSF PORTB,6; Set portB.6 -> light up LED GOTO loop; go on from "loop" lampoff BCF PORTB,6; reset portB.6 -> turn off LED GOTO loop; go on from "loop" end;**

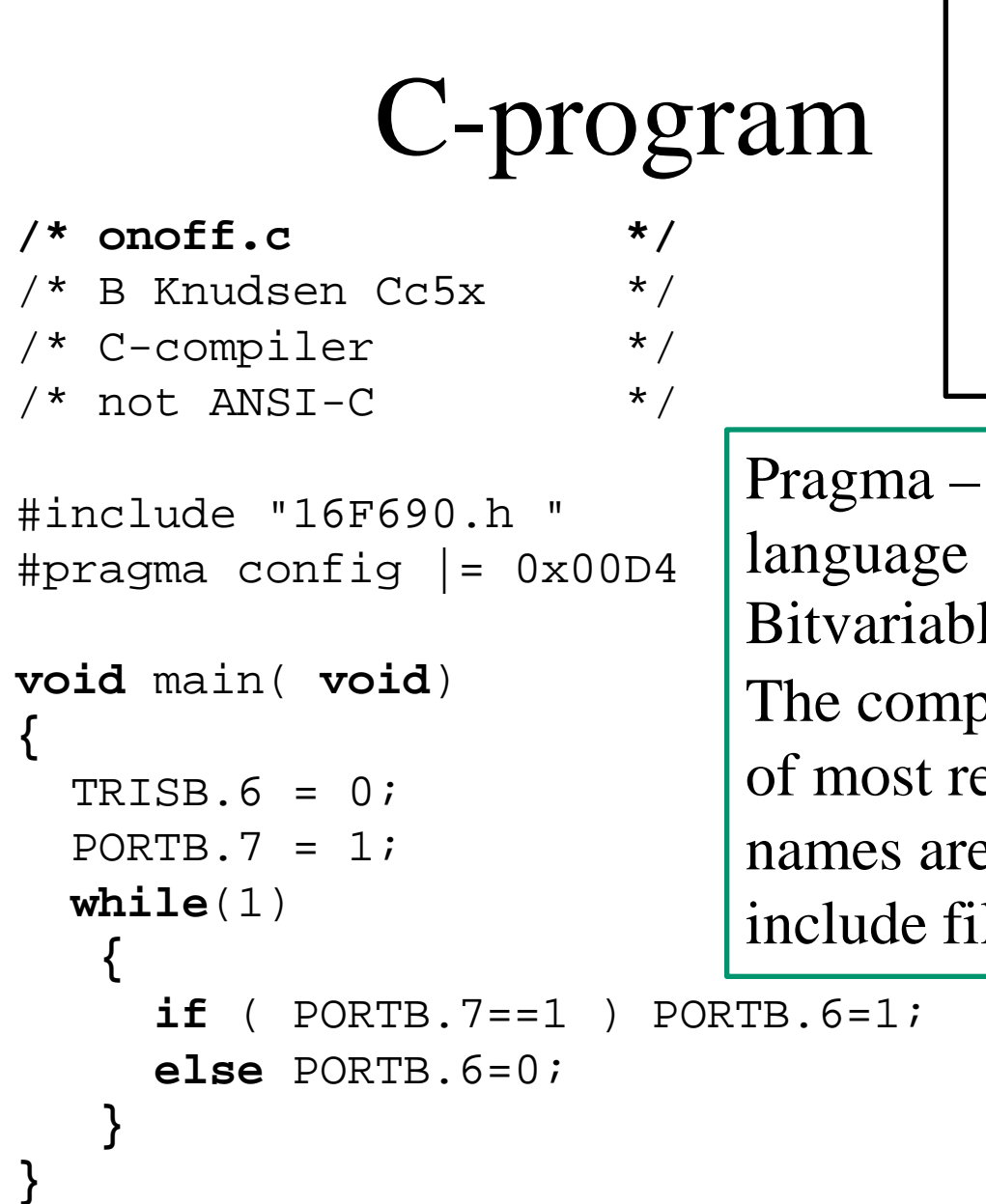

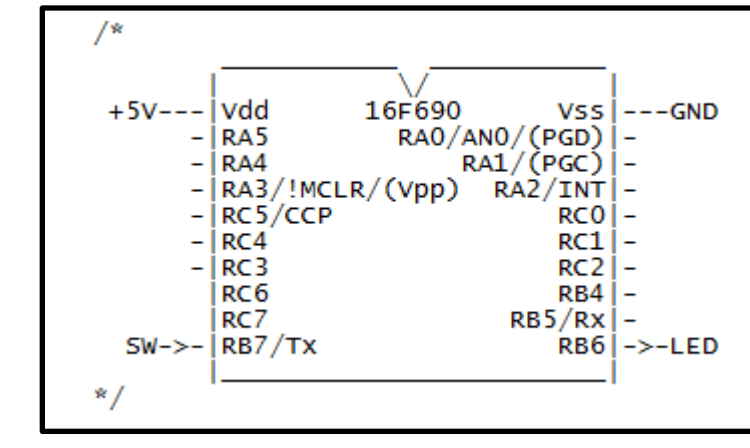

extensions of theCles **variabel.bit** piler recognizes names egisters, the rest of the e stated in the processor le.

### Download format

The program code is downloaded to the chip with a circuit programmer.

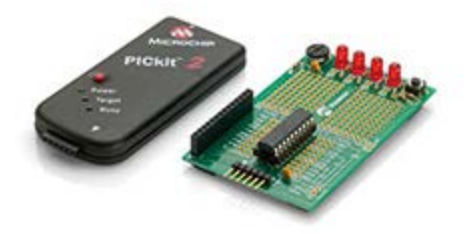

The format used is a text file with the op-codes as a string of Hex digits. This is the download code for the previous example program.

:1000000001288316031307108312071483120313A6 :10001000871C0C28071406288312031307100628D0 :02400E00D400DC  $:00000001$ FF $\sum$  End of file.

Compilation "report"

**SFR/GPR**

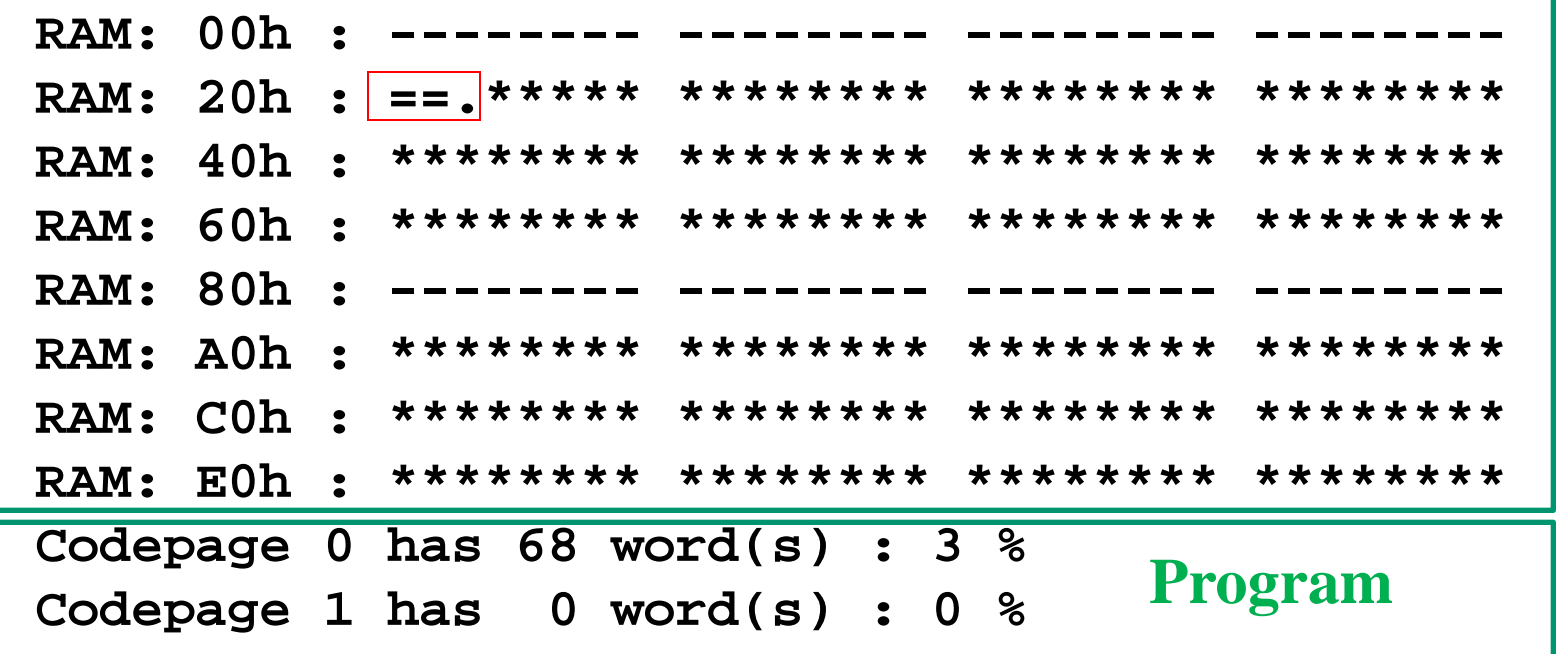

**Symbols:**

- **\* : free location**
- **- : predefined or pragma variable**
- **= : local variable(s)**
- **. : global variable**

# ( Cc5x internal variables )

Built-in the compiler provides the following names of registers and flags (bits in register):

**char W; char INDF, TMR0, PCL, STATUS, FSR, PORTA, PORTB; char OPTION, TRISA, TRISB; /\* STATUS : \*/ bit Carry, DC, Zero\_, PD, TO, PA0, PA1, PA2; /\* FSR : \*/ bit FSR\_5, FSR\_6; char PORTC, TRISC; char PCLATH, INTCON; /\* OPTION : \*/ bit PS0, PS1, PS2, PSA, T0SE, T0CS, INTEDG, RBPU\_; /\* STATUS : \*/ bit Carry, DC, Zero\_, PD, TO, RP0, RP1, IRP; /\* INTCON : \*/ bit RBIF, INTF, T0IF, RBIE, INTE, T0IE, GIE;** 

These should not be declared in the programs. Include files then hold additional register names and names of bits, the same names that are used in the official manual.

## ( Cc5x internal functions )

The internal functions provide "direct access" to some of the PIC processor instructions:

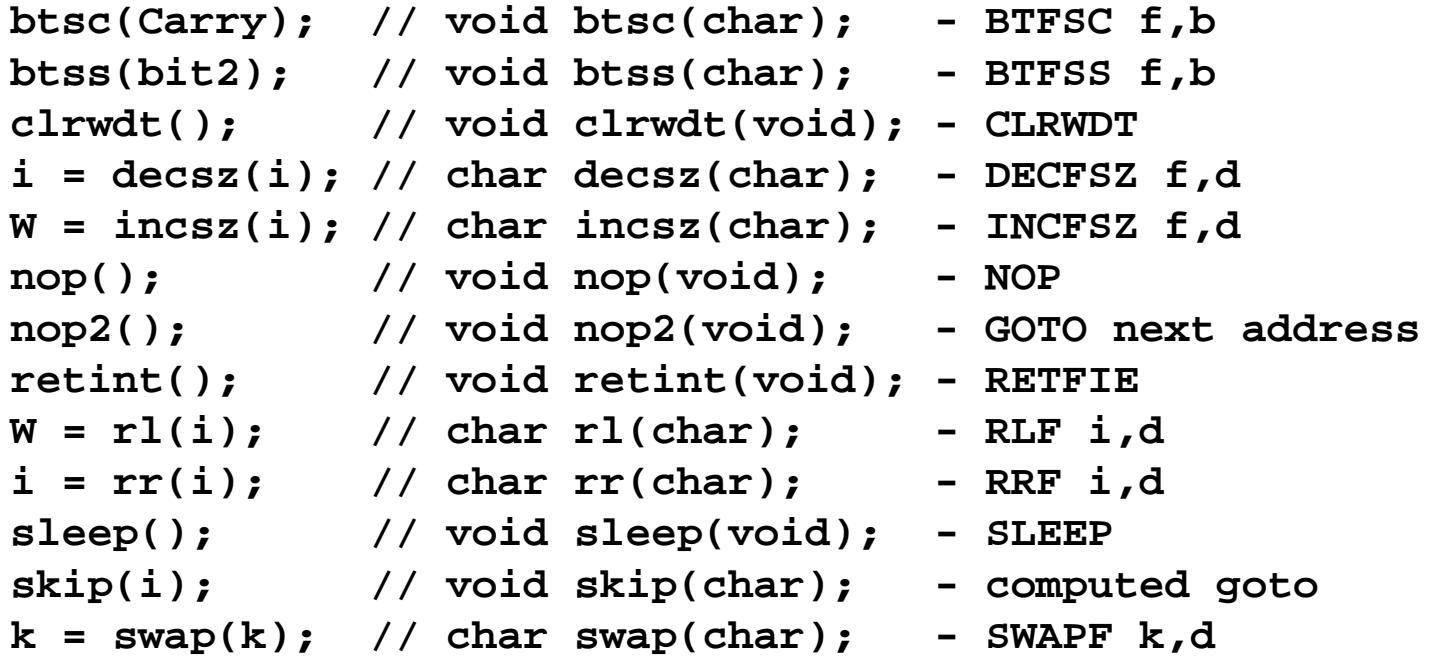

**clearRAM(); // void clearRAM(void);** An internal function that can be called to reset all data memory in the processor.

(Simple C-statements  $\rightarrow$  Assembler) Simple C statements are in general translated directly to the single assembler instructions. Programs written in assembly language can be translated instructions by instruction to a Cc5x C program.

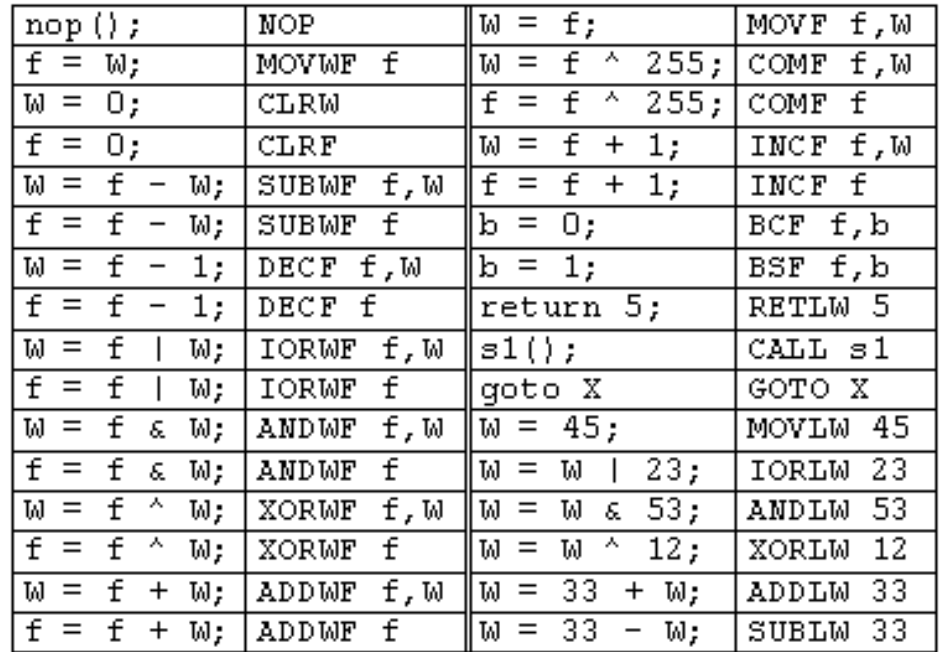

## Typical program structures

## A typical program

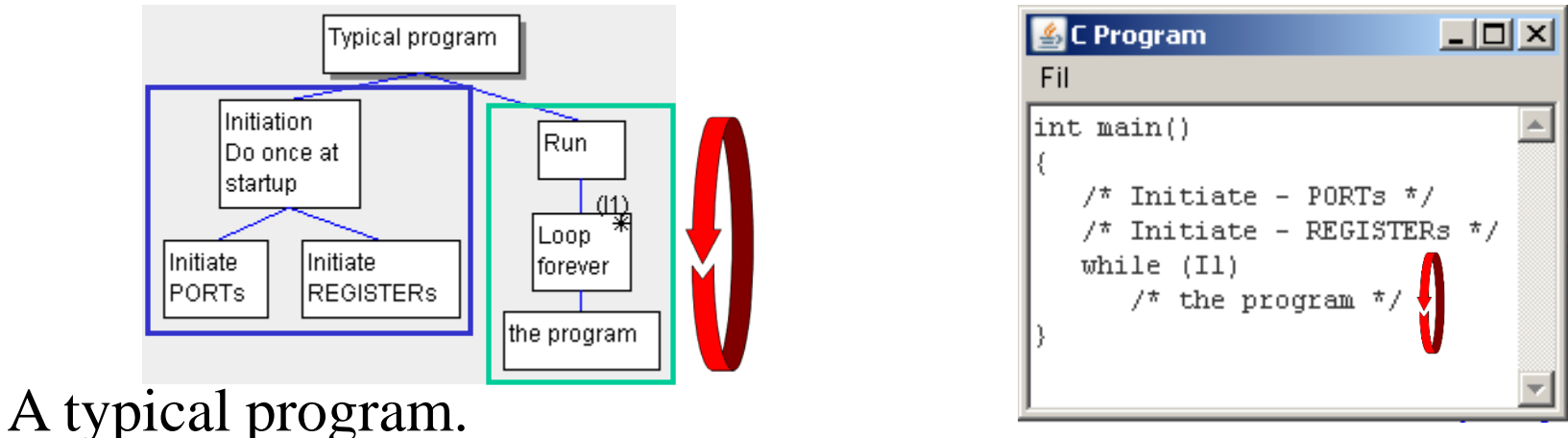

**First** initiate PORTs and units so they are set to fit the application. This is done **once for all** in the beginning of the program.

**Then** gthe program loops for ever – and reacts on input signals and delivers output signals for every turn in the loop.

The program finnishes when the power is turned off.

#### Single run program?

#### • C-program:

```
void main( void)
{
   nop(); /* to do something once */
}
```
#### main • Translated to assembly:

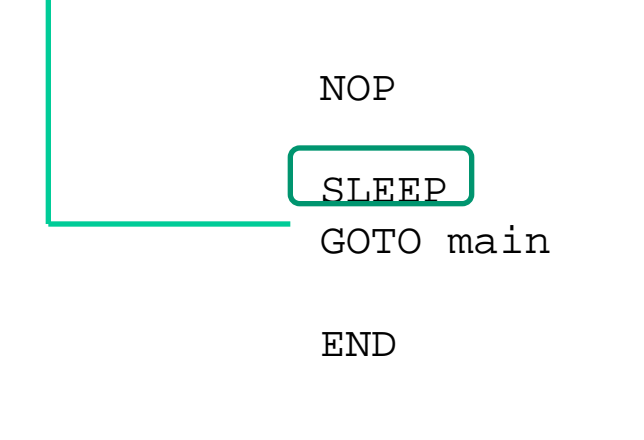

; nop();  $/*$  to do something once  $*/$ 

 $\mathsf{nop}()$ 

;} Single run program would not work, the compiler inserts **SLEEP**  command, so the processor enters current save mode.

This also goes for the IO-units.

## Single run program?

• C-program:

```
void main( void)
{
   nop(); /* something once */
```
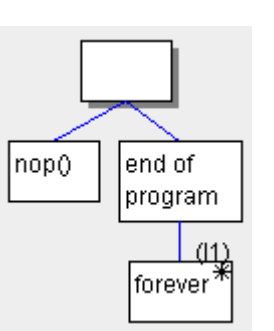

• Translated to assembly:

main

**}**

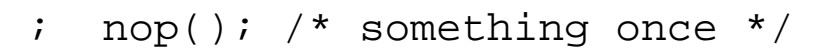

NOP

**while**(1);

m001 GOTO m001

END

```
; while(1);
```
This is a program that does not force the compiler to use **SLEEP**, the power saving mode.

## Wait for a key press?

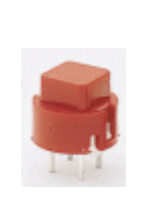

PORTB bit 0 gets 1 when you press

Many times the CPU has not so much to do, then you can use blocking code.

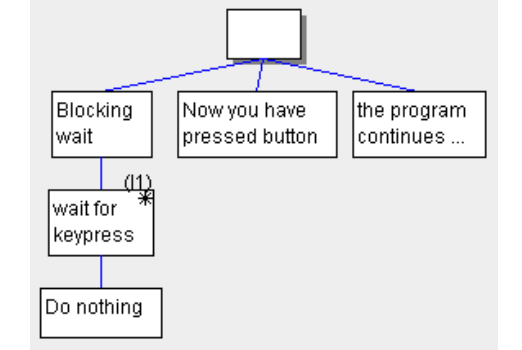

• wait for a key press, blocking code:

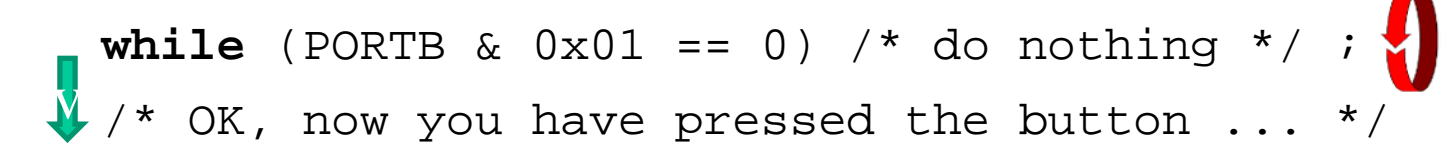

• Or simpler – PIC-processors have bitvariables:

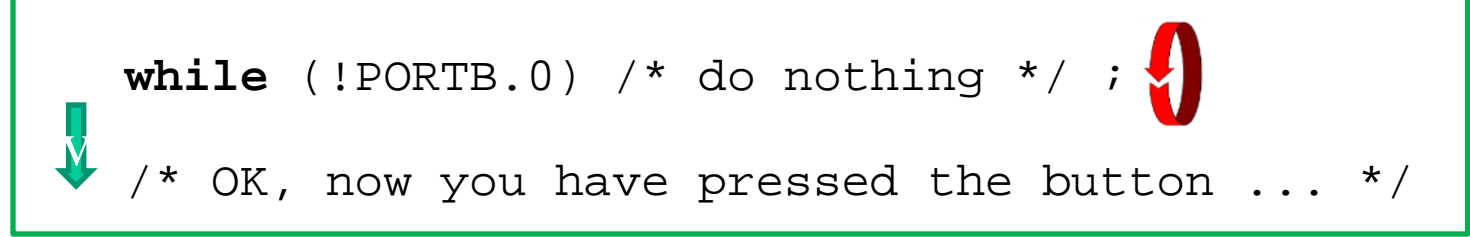

#### Contact bounces!

When you press, or release, a mechanical contact it bounces a while before the contact surface is coming to rest. PIC processor are so fast that they can perceive each bounce as distinct contact press!

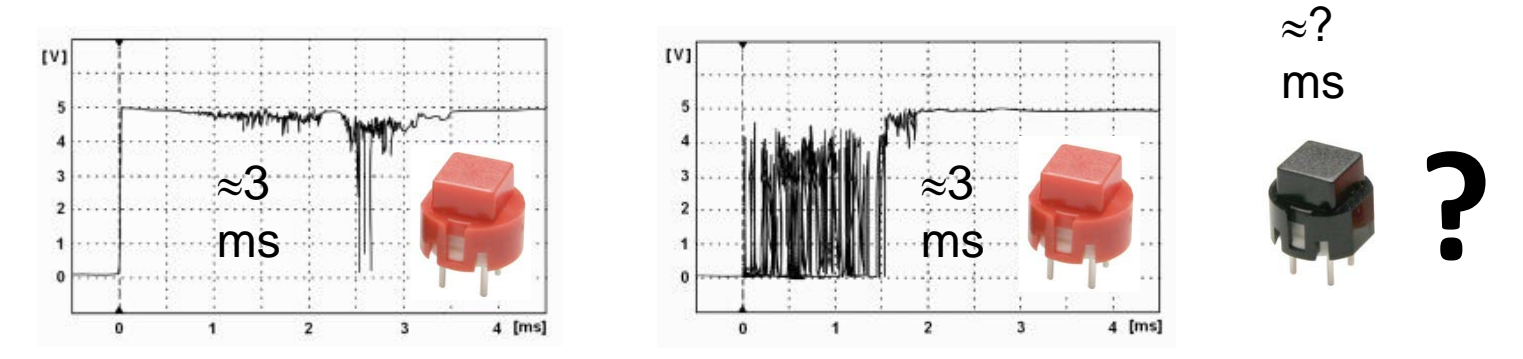

If a contact will bounce much or little is not visible on the *outside!*

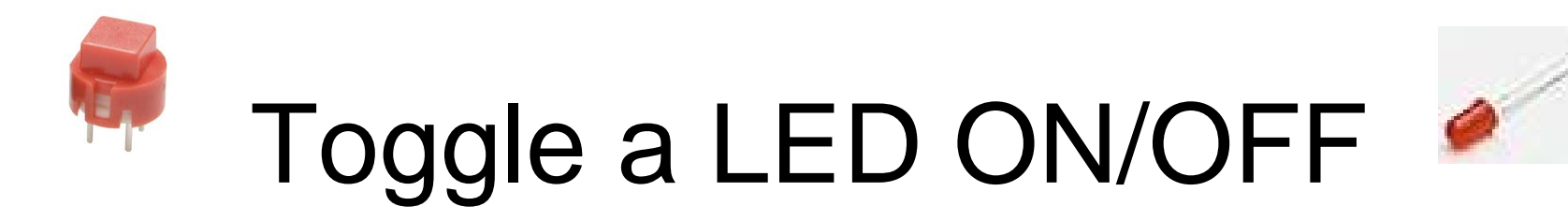

Nothing else than a random number generator, anything can happen/not happen when you press the button!

```
void main( void) 
{ 
  TRISB = 0b|10|111111; /* RB7 in, RB6 out */
   while(1) 
1
                                                               2 [ms]
      while( !PORTB.7 ) ; /* wait key pressed \begin{array}{ccc} \downarrow \downarrow & \star \end{array} PORTB.6 = !PORTB.6; /* toggle led */
       while( PORTB.7 ) ; /* wait for key released */ 
 } 
}
```
• **Not as thought, every other time - but a random number generator!**

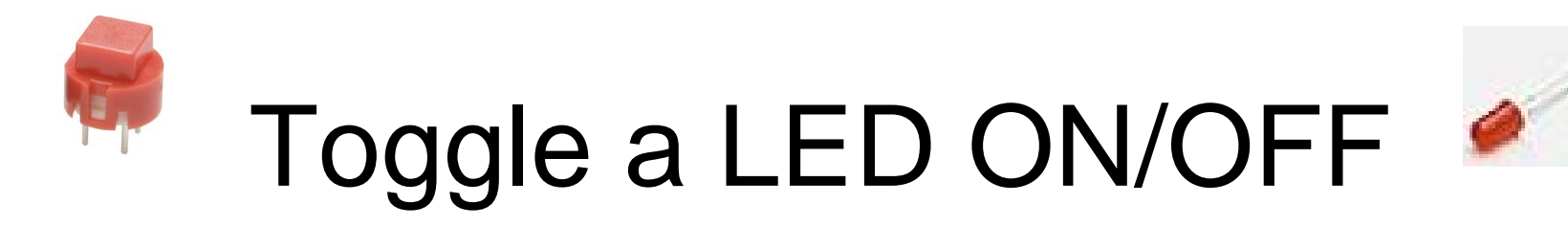

Wait out the contact bounces. A contact can bounce both when pressing it and when you release it!

```
void main( void) 
{ 
  TRISB = 0b \frac{10}{111111}; /* RB7 in, RB6 out */
   while(1) 
1
      while( !PORTB.7 ) ; /* wait key pressed */
      PORTB.6 = !PORTB.6; /* toggle led */
      delay(5);
      while( PORTB.7 ) ; /* wait for key released */
      delay(5); 
 } 
} 
                  Wait out the contact bounces (>5ms) 
                    • Now it works!
                   Wait out the contact bounces (>5ms)
```
## **delay()** function

#### **C-functions**

**void delay(char);** • **Function declaration (prototype) before main()**

```
void main( void) 
{ 
   TRISB = 0b10111111; /* RB7 in, RB6 out */ 
  while(1) 
 { 
     while( !PORTB.7 ) ; /* wait key pressed */
     PORTB.6 = !PORTB.6; /* toggle led */
 delay(5);
• Function call 
     while( PORTB.7 ) ; /* wait for key released */
 delay(5); 
• Function call 
 } 
}
```
• **Place the funktion definition after main() in the same file.**

#### **delay()** function **/\* Delays a multiple of 1 milliseconds at 4 MHz \*/ /\* (16F690 internal clock) using the TMR0 timer \*/ void delay( char millisec) { OPTION = 2; /\* prescaler divide by 8 \*/ do**  $\mathbf{A}$  **TMR0 = 0; while ( TMR0 < 125) /\* 125 \* 8 = 1000 \*/ ; } while ( -- millisec > 0); }**   $millisec$   $\begin{bmatrix} 1 & 1000 \text{ }\mu s \\ 1 & 1000 \text{ }\mu s \end{bmatrix}$ Nr of turns **do {**  $---$  ; **} while**(---); It is the after-tested loop that is the iteration procedure that best fits the PIC processor. • **Place function definitions after main() in the same file.**

# TIMER0

**TIMER0** is an internal 8-bit modulo 256-counter which can be read/written from program. When the timer "turns around" the bit **T0IF** is set. If bit **TOCS** in **OPTION** register is "0" then the

processor clock is counted. If bit **TOCS** is "1" then edges on pin **T0CKI** is counted.

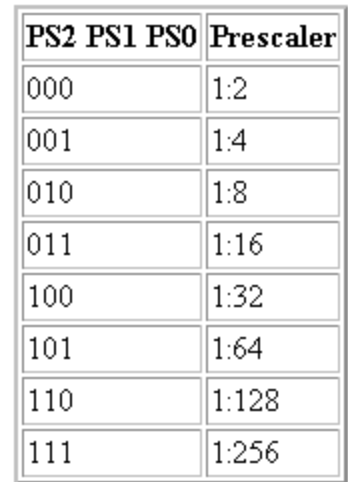

The bit **PSA=0** inserts a **prescaler**, a frequency divider. With it active only a fraction of the incoming pulses are counted. Bits **PS2 PS1 PS0** sets the prescaler division ratio.

 $\texttt{TR0=0};$   $\texttt{/*}$  reset timer $0$  \*/ time=**TMR0**; /\* store timer0 value in char variable time \*/  $\texttt{TMR0=17:}$  /\* preset timer0 to 17 \*/

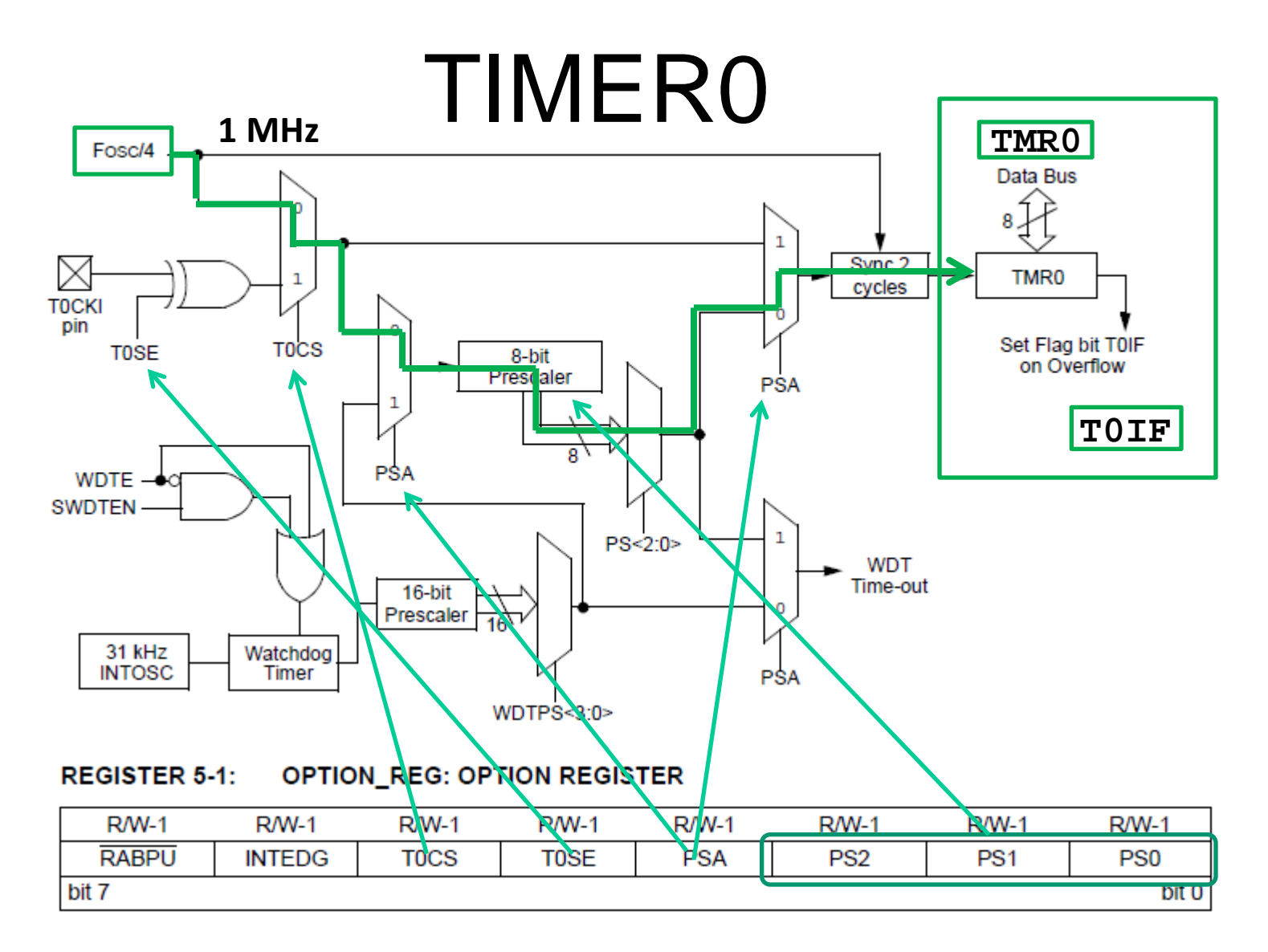

# C-functions summary

- Function deklarations before **main()**.
- Call from inside **main()**or from inside other functions.
- Function definitions afterr **main()**, in the same file.

Often its so little code that everything can be in one file. The functions are often tailored directly to the application and the processor, therefore it may be unnecessary to store them as a "general" function library.

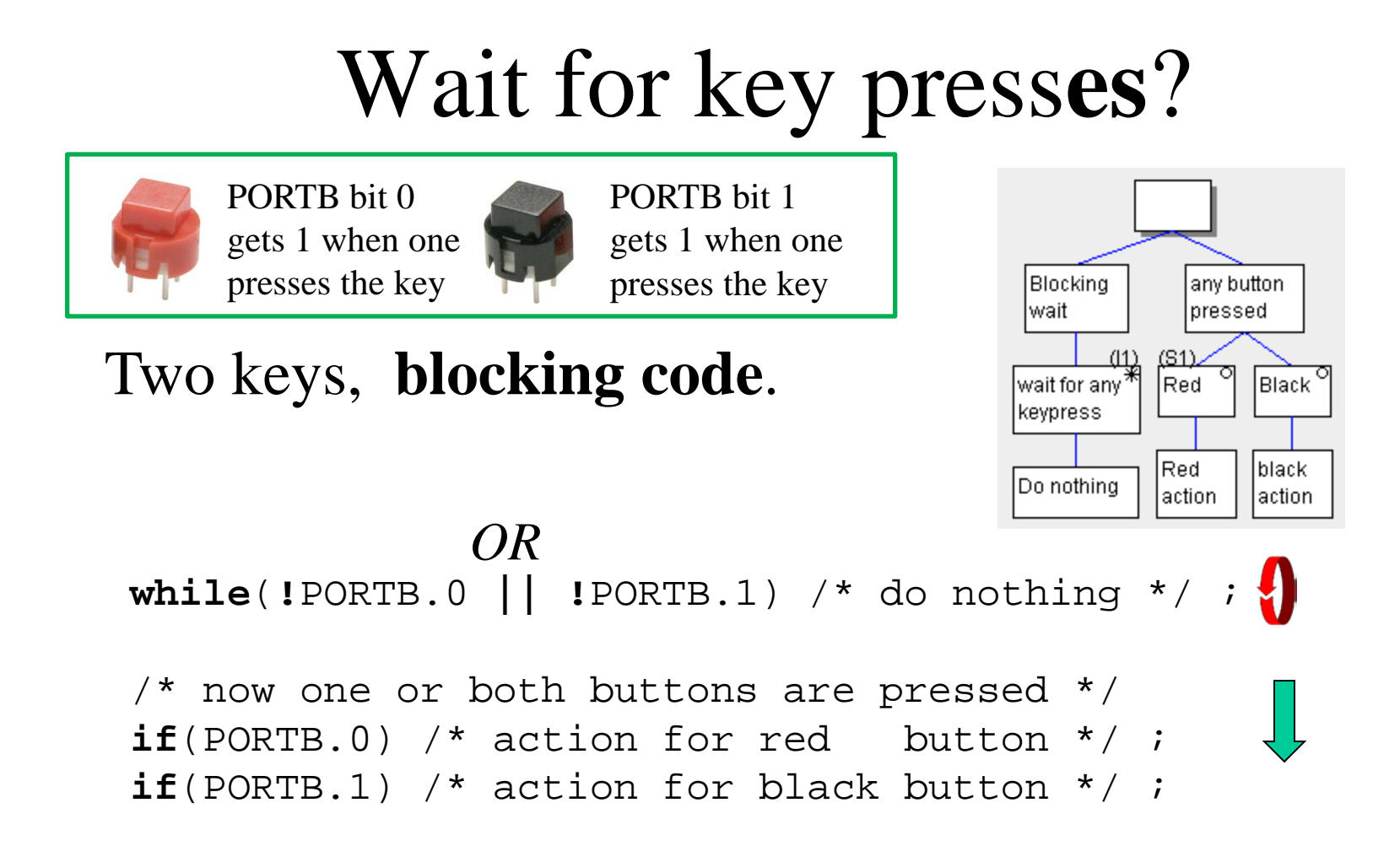

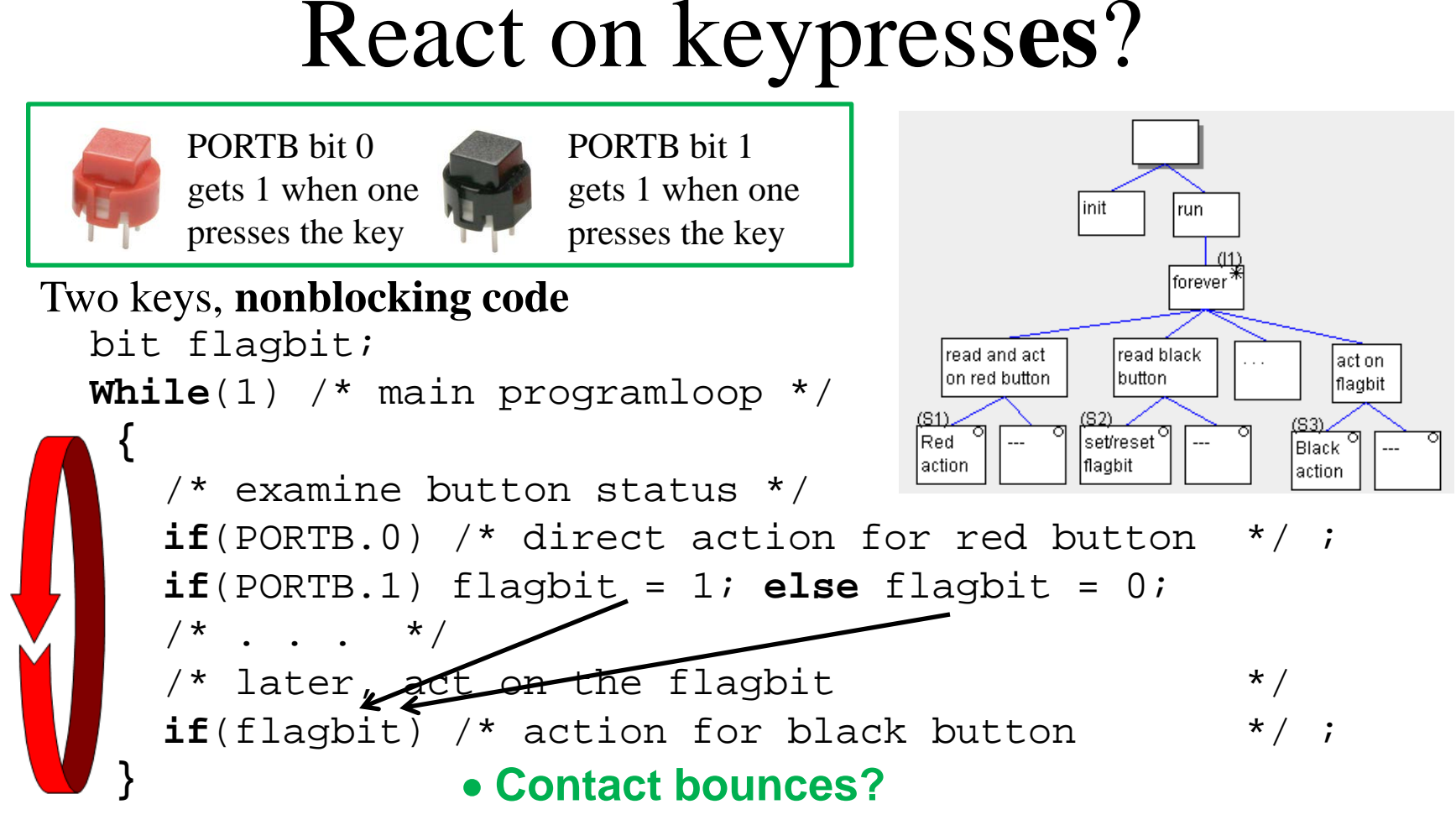

One can react directly on the key status or share the information with a bitvariabel, a flag bit.

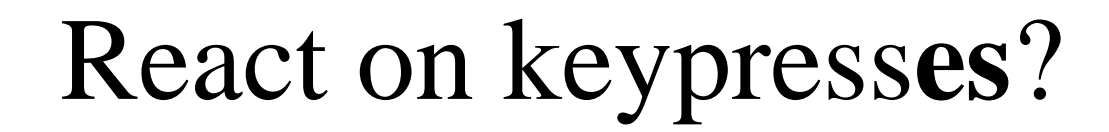

linit

run

foreve

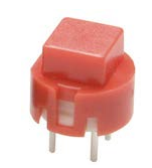

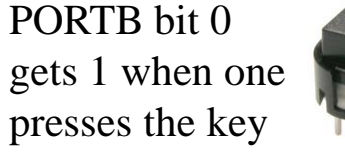

PORTB bit 1 gets 1 when one presses the key

#### Two keys, **nonblocking code**

```
bit flagbit;
                                              read and act
                                                        lread black.
                                                                    act on
                                              on red button
                                                        lbutton.
                                                                    flagbit
While(1) /* main programloop */
                                                                 <u>(S3)</u>
 {
                                             Red
                                                      lset/reset`
                                                                 Black
                                             laction
                                                      ∣flagbit
                                                                 action
     /* examine button status */
     if(PORTB.0) /* direct action for red button */ ;
     if(PORTB.1) flagbit = 1; else flagbit = 0; 
    /* . . . */
    \prime* later, act on the flagbit \prime */
     if(flagbit) /* action for black button */ ;
                    Wait out (>5ms) contact bounces
     delay(5);
                    before the nect turn in the main-loop
 }
```
## **Checkbox or Radiobutton?**

**Checkbox (meny alternatives):**

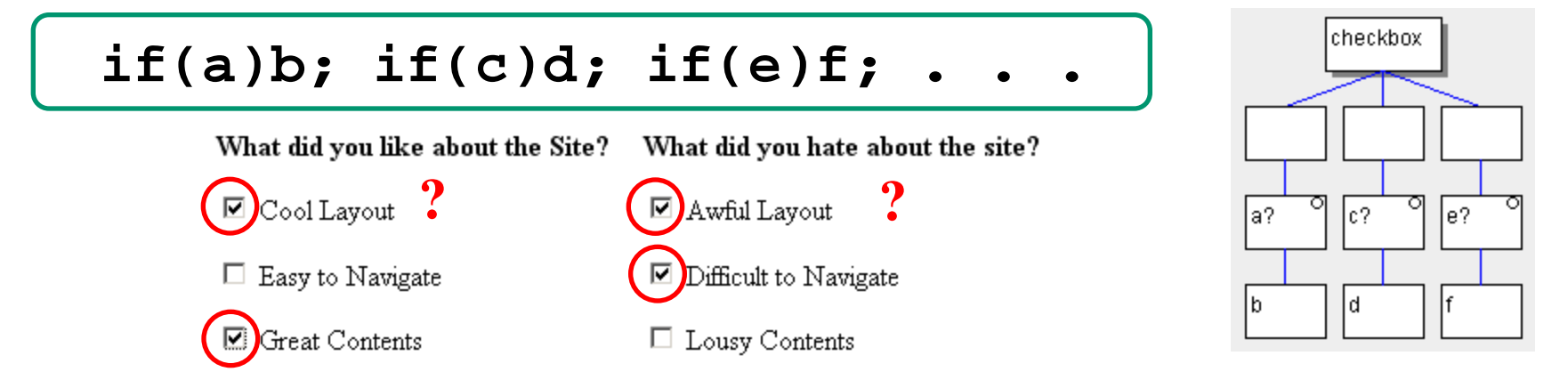

#### **Radio Button (only one):**

**if(a)b; else if(c)d; ... else f;**

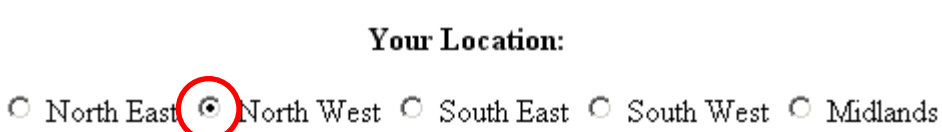

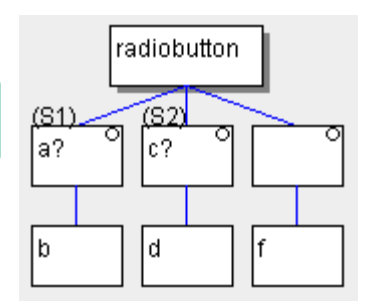

#### **Radiobutton …**

#### To select only one option among several …

Your Location: O North East C North West C South East C South West C Midlands

> **if(a) b; else if(c) d; else f;**

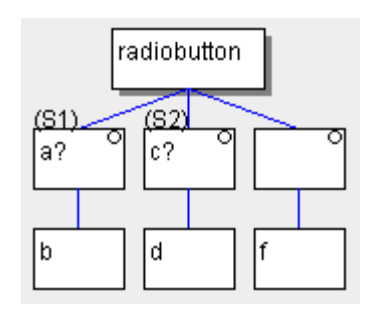

Or with the C-language **switch-case** expression …

#### C-language **switch – case** expression

**Hint!** Note that *B Knudsen* compiler generates more effective code for

• **switch()** – **case**

than for

• **if()** – **else if()** – **else**

so always use a switch statement when possible!

#### **C switch** – **case**

**switch(d) { case 0×00 : k='1'; break; case 0×01 : k='2'; break; case 0×02 : k='3'; break; case 0×04 : k='4'; break; case 0×05 : k='5'; break; case 0×06 : k='6'; break; case 0×08 : k='7'; break; case 0×09 : k='8'; break; case 0×0A : k='9'; break; case 0×0C : k='\*'; break; case 0×0D : k='0'; break; case 0×0E : k='#'; break; /\* 0×03,0×07,0×0B,0×0F \*/ default : k=' '; }**

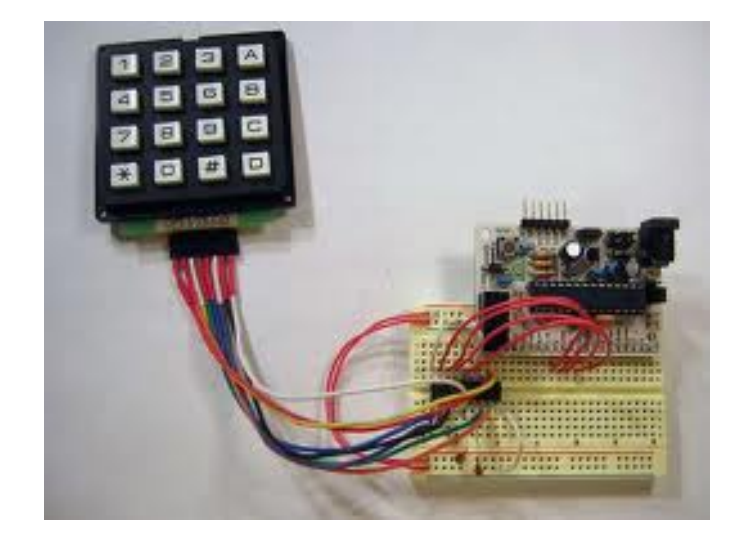

**Recoding.** Keyboard delivers mostly a completely different code **d** than is engraved on the key **k** !

**switch( choice ) { case 'Y' : /\* Yes \*/ case 'y' : /\* yes \*/ case 'J' : /\* Ja \*/ case 'j' : /\* ja \*/ printf( "As you wish" ); break; case 'N' : /\* No Nej \*/ case 'n' : /\* no nej \*/** printf( "Ok. You don't need *i*o"  **break; default : printf("Wrong answer, Y/y/J/j/N/n"); }** Group alternatives Default, for all unspecified alternatives *Handy menu-handling*

#### Programing with state chart

A very common technique for programming embedded processors is to use "state" and "state chart".

The idea is borrowed from Digital Designs "state machines".

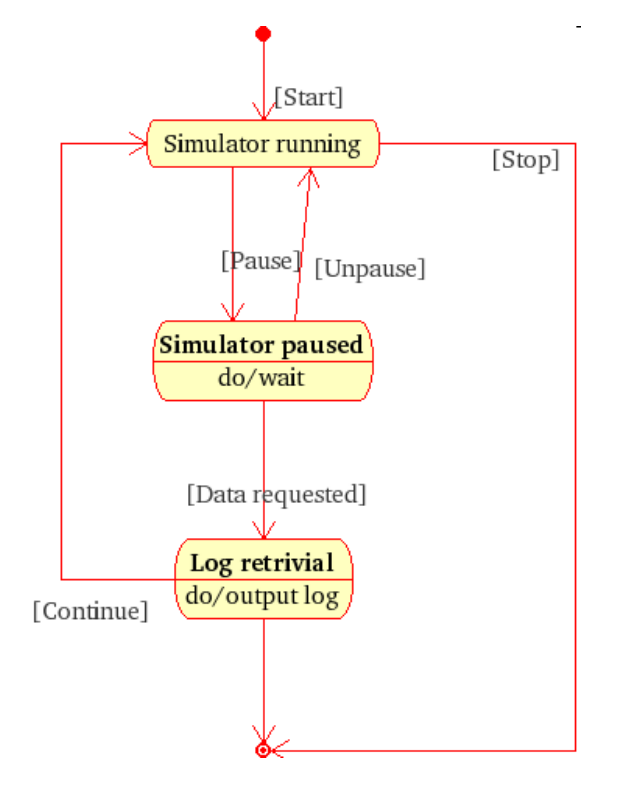

*UML-state chart*

#### Multitask?

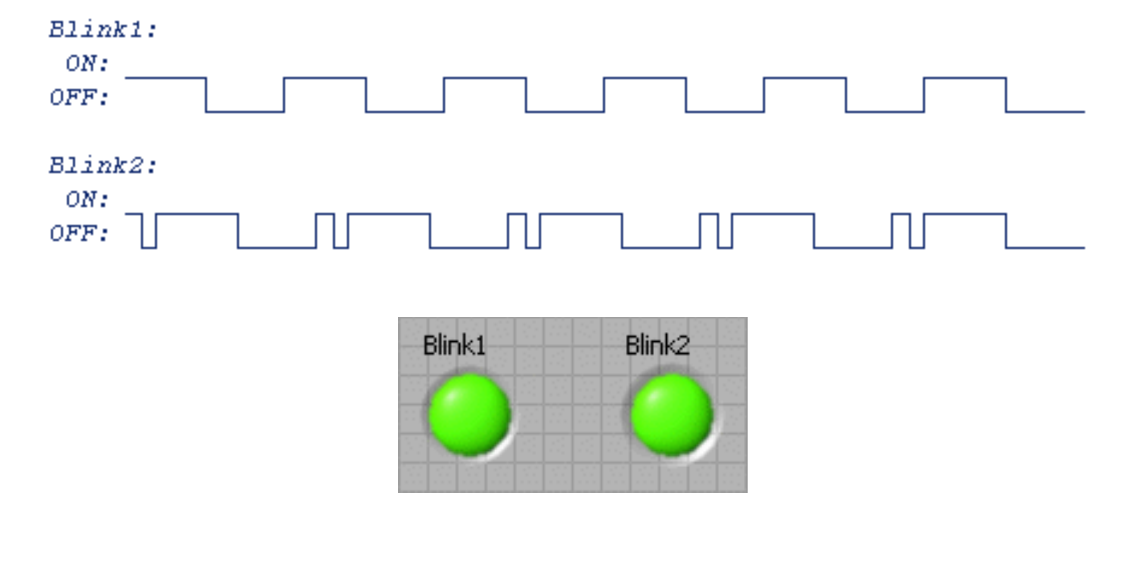

/\* Blink1: 1s ON - 1s OFF \*/ /\* Blink2: 0,2s ON - 0,2s OFF - 1s ON - 1s OFF \*/

```
First one lightdiode \ldots T_1 = 0 \leftarrow T_1 = 10Blink1:
while(1)
                   ON:
                  OFF:
                                                                                    OFF
                                                                           ON
  \{ /* Blink1: 1s ON - 1s OFF */
     switch(State1)
                                                                          T_{\rm i} < \!\! 10T_{1} < 10
\left\{\begin{array}{c} \end{array}\right\} case 0:
           PORTB copy.6=1; /* Blink1 = ON */
           Time1++;if( Time1 == 10 ) { State1 = 1; Time1 = 0; }
            break;
          case 1:
           PORTB_{copy.6=0; /* Blink1 = OFF */
           Time1++;if( Time1 == 10 ) { State1 = 0; Time1 = 0; }
 }
     PORTB = PORTB_copy;
    delay10(10); /* 0,1 sec delay each lap */\begin{pmatrix} \cdot & \cdot & \cdot \\ \cdot & \cdot & \cdot & \cdot \\ \cdot & \cdot & \cdot & \cdot \end{pmatrix}}
```
#### Then another lightdiode …

```
Blink2:
                                                                       T_2 = 0 \Leftarrow T_2 = 10ON:
while(1)
           OFF:\{OFF
                                                                              ΟN
                                                                  ON
                                                                                    OFF
    /* Blink2: 0,2s ON - 0,2s OFF - 1s ON - 1s OFF */
    switch(State2){
                                                                 T_2 < 2 T_2 < 2 T_2 < 10 T_2 < 10 case 0:
         PORTB_copy.5 = 1; Time2++; /* Blink2 ON */
         if( Time2 == 2 ) { State2 = 1; Time2 = 0; }
          break;
        case 1:
         PORTB copy.5 = 0; Time2++; /* Blink2 OFF */if( Time2 == 2 ) { State2 = 2; Time2 = 0; }
          break;
        case 2:
         PORTB copy.5 = 1; Time2++; /* Blink2 ON */
         if( Time2 == 10 ) { State2 = 3; Time2 = 0; }
          break;
        case 3:
         PORTB copy.5 = 0; Time2++; /* Blink2 OFF */
         if( Time2 == 10 ) { State2 = 0; Time2 = 0; }
\begin{array}{ccc} \begin{array}{ccc} \end{array} & \end{array} PORTB=PORTB_copy:
   delay10(10); /* 0,1 sek delay */ \sqrt{ }}William Sandqvist william@kth.se
```
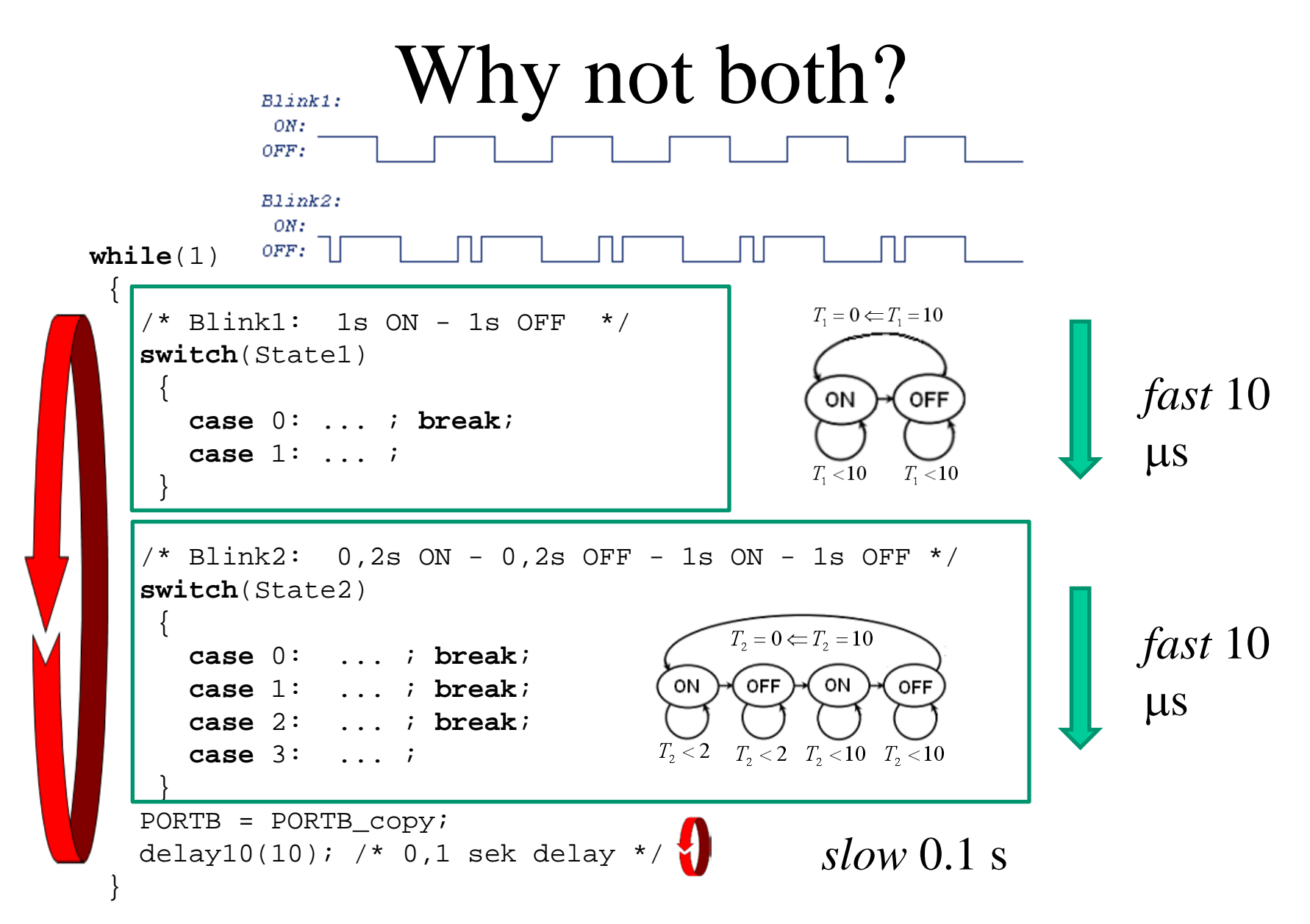
## State machine

By programming "state machines" (compare with Digital Design) you can make it look as if the processor is able to accomplish many things simultaneously. One can try out each thing separately, and usually works then the whole combination as intended.

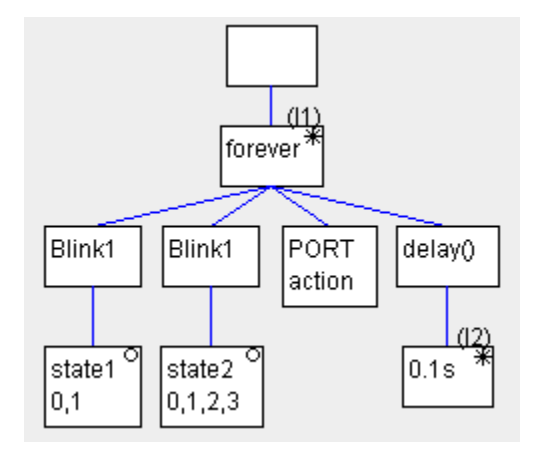

WARNING! There is a "sneaky" so-called **RMW problem**. HINT, SOLUTION: Changing bits in a variable **PORT\_copy** instead of directly on the **PORT**. Then copy this entire variable to port, **port = PORT\_copy;** *More about this later in course* …

William Sandqvist william@kth.se

William Sandqvist william@kth.se